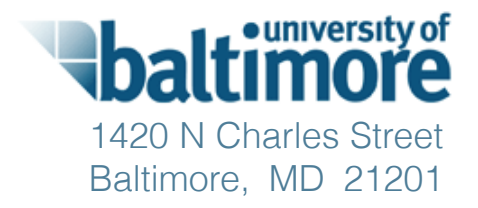

# Maryland Online Ballot Marking Tool *Usability Testing Report*

**JAN 13, 2014**

Submitted to: Maryland State Board of Elections

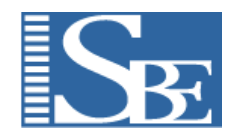

**Dr. Kathryn Summers, Caitlin Rinn, Emily Rhodes, Noël Alton, and Jaime Lee**

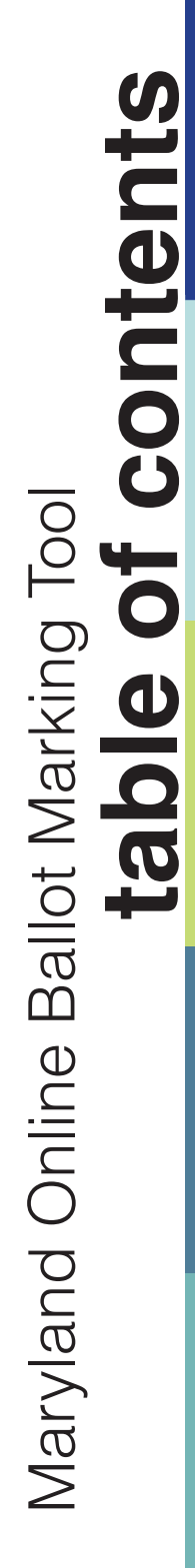

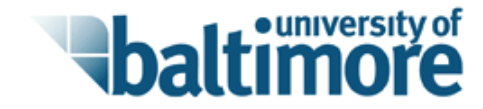

# About this Report 1

Summary of Results 2

Methods 7

Unresolved Usability Issues 10

Resolved Usability Issues 18

# About This Report

This report documents the findings from two rounds of qualitative iterative testing of the online ballot marking system. Most of the findings from the two rounds of testing have been resolved through changes to the interface, the underlying interaction, and/or the instructions. This report describes improvements that were made during Round One and Round Two and remaining issues to be resolved.

The MD State Board of Elections usability testing process included several valuable opportunities for iteration. During the first round of testing, many findings were implemented immediately, allowing for immediate verification that the solution had worked and/or immediate additional refinement as needed. Further improvements were made in between the first and second formal rounds of testing. During and immediately after the second round of testing, additional changes were made in line with usability recommendations from the usability and development teams. Within this report, findings are presented in three sections: usability results from Round One that have already been implemented, usability results from Round Two that have already been implemented, and usability issues that have not yet been resolved.

The primary purpose of this usability testing was to ensure that these systems are usable for a broad spectrum of voters, particularly voters with accessibility needs, lower literacy skills, mild cognitive disabilities, and age-related impairments. Participants included voters with no vision, low vision, dexterity issues, cognitive impairments, hearing impairments, and low literacy skills. Elderly voters were included in these categories.

Research questions for the testing included:

- *Are voters able to access the ballot independently?*
- *Are voters able to mark and print their ballots independently?*
- *Can voters verify that the printed ballot matches the voter's intent?*
- *Can voters submit the ballot successfully (by identifying the mailing address)?*

Many usability challenges were identified and resolved during the two rounds of testing. Some usability problems are still being addressed, or will be addressed in 2015. Many opportunities for simplified language, visual *interface, and process were identified and implemented. These simplifications will benefit nearly all voters, not just voters with disabilities or other challenges.*

#### **ROUND ONE IMPROVEMENTS**

In the first round of testing, participants experienced difficulties in logging in. Some participants failed to understand the key message that they would need to print and mail their ballot in order to cast their vote. Some users had trouble navigating the ballot and getting into the review screen. Voters using screen readers had trouble writing in candidates. When voters—particularly voters relying on screen readers—tried to leave the review screen in order to revisit contests or change a vote, they got lost and were sometimes unable to get back to the review screen in order to complete the process.

The most substantive change to the online ballot marking tool that resulted from the testing in Round One was to create a **more focused, guided interaction** for two key processes: 1) writing in a candidate name on the ballot, and 2) leaving the review screen in order to revisit a ballot choice. Both of these key processes were revised to provide a focused, guided interaction that keeps voters on track. For the write-in ballot, a new screen

was created that allows voters to write-in their candidate on a dedicated screen, then return to the race. This revised interaction was successful in supporting screen readers, avoiding bugs, and keeping voters on track. For the review screen, voters who elected to revisit a race were taken to that race, then returned to the review screen. Returning voters to the review screen, as an anchor for further revisions, eliminated the problem of voters getting lost in the ballot and losing their place, which had been a significant problem for voters in the early testing.

Other improvements included **eliminating the dropdowns** that had caused browser errors for users with limited internet experience, posed manipulation challenges for voters with limited dexterity, and created access challenges for voters using ZoomText.

The **login process** was made significantly easier to understand and to complete.

- *Instruction text was minimized and simplified, and unnecessary distractions (such as links to download supported browsers) were eliminated. The page asking voters if they would need assistance with voting was shortened and made more accessible.*
- *The visual treatment and text of the navigational buttons was refined to help voters find them more successfully. However, even in the second round of testing some users continued to have trouble figuring out that the navigational buttons were navigational. Further refinements were made including* making the cursor turn into a "hand" when the voter mouses over the button. This change should help *improve the click rate of the navigation buttons though the issue merits further attention when the online ballot marking tool is deployed.*  $\Omega$
- *The voter's choice between marking the ballot online versus printing a blank ballot to mark by hand was clarified with a dropdown choice and separated from the navigational buttons.* ○

During the second round of testing, most users were able to login successfully.

#### *Using the ballot*

- *The visual treatment and placement of the previous, next, and review & print buttons were adjusted to make them easier to find and use.* ○
- A review and print option was added to the left navigation, to support voters using ZoomText who were *relying on the left navigation to move through the ballot.* ○

Checkmarks were added to the left navigation to show progress through the ballot, and the left navi*gation tab corresponding to the current race was increased in size, to aid in communicating the voter's current location.* ○

- *The error message alerting users that they were attempting to overvote a contest went through several revisions to make it easier to notice and understand.* ○
- *The original visual treatment on the review page to help voters identify and resolve undervotes worked* well for most voters, but did not work well for voters who needed to reverse the contrast in order to *read the screen. During Round Two testing, multiple alternative treatments were explored until a treatment was found that would work more universally.* ○

#### *Issues specific to screen readers*

The testing uncovered some usability barriers relating specifically to the use of screen readers, such as difficulty manipulating dropdown menus, problems with reading user input back to users, and issues with identifying the status of check boxes. All of these issues were resolved by the second round of testing. The first version of the online ballot marking tool also generated a browser warning about insecure content. This kind of warning could potentially worry voters—especially those who have less internet experience—but this browser warning was particularly disruptive for participants using screen readers. The screen reader would read the error message first on every single page of the ballot marking tool, and sometimes participants would inadvertently select links in the error message when they were attempting to interact with page content. By the second round of testing, the code for the ballot marking tool had been refined and this browser warning was eliminated.

The testing also identified some opportunities for **improving the screen-reader experience**, such as refining the "skip to main content" links and reducing the amount of background code that is read before the main page content.

#### **ROUND TWO IMPROVEMENTS**

During the second round of testing, the ballot interaction itself worked well. Thus, the focus of the second round of testing was on how successfully voters could access the online ballot marking tool using the email and instructions they received from the State Board of Elections, and on how successfully voters could print their marked ballot at the end of the process.

Changes to the email made during this round of testing helped voters to be much more successful in accessing their ballots. The changes included reducing the amount of text in the email, highlighting key information in the email, and increasing the prominence and clarity of the link that automatically passes in the ballot access code to make it easier to find. Some inconsistent language between the email and the ballot login pages was also eliminated.

The printing process presented the most challenges, and some issues remain in this area. Improvements included revising the print process to start with the ballot rather than the envelope (voters who couldn't print envelopes failed to move past this step to get to the ballot printing interaction). A simple checklist to help voters complete the full process of signing the oath and mailing the ballot was added. Instructions on the print pages in the ballot marking tool were refined to be more clear, and a link was provided to allow voters to download a PDF of their marked ballot if they had trouble printing. The flow of the printing process was also refined to encourage voters to log out of the ballot marking tool successfully—an important consideration for security.

#### **REMAINING ISSUES**

Some **accessibility problems** still remain. The printing and mailing instructions are not yet available through a screen reader; they print in a non-accessible PDF. This problem could be resolved by adding invisible instructions that are read by screen readers but do not display for other voters, or by making the PDF of the ballot accessible for screen readers.

The print process is still an area of risk. Not all voters recognize their ballot in the preview provided in the print dialog box. Making the first page of the PDF a more recognizable link to the ballot will probably help. Other improvements might include reducing the number of extra pages in the printed document, and refining the order of printed materials to put the ballot earlier in line.

Perhaps most importantly, the State Board of Elections needs to plan ahead for some additional phone support for printing during the next election. The phone number for phone support should be provided on the pages of the online ballot marking tool relating to printing. Planning ahead for adequate support will increase the likelihood of a continued positive response to this convenient, accessible ballot delivery system.

Finally, our testing identified an unforeseen challenge with users who continue to use the outdated AOL browser. Only 0.01% of internet users continue to use the AOL browser; this potentially represents about 30,000 Maryland voters (3,702,608 registered voters in MD, estimated 81% internet penetration, 0.01% AOL browser market share). For comparison purposes, according to the National Federation of the Blind, Maryland has about 102,400 individuals with visual disabilities (https://nfb.org/factsaboutblindnessintheus).

We do not actually recommend that the MD State Board of Elections spend time and resources to test for compatibility with the AOL browser; rather, we recommend that the Board of Elections screen emails requesting online ballot access for AOL email addresses, and then send these voters special instructions to help them use another browser successfully.

# **Methods**

We performed two rounds of iterative, qualitative testing—one round of in-person testing at the University of Baltimore User Research Lab, and one round of remote testing with voters located in their own homes. Both rounds of testing were observed and recorded. During testing, voters were asked to fill out a ballot from a Maryland 2012 general election. Voters filled out most of the ballot without overt direction from the moderator. However, at the end of the ballot, voters were prompted to complete any of the following tasks that had not yet occurred naturally: filling in a write-in candidate, attempting to overvote, identifying and revising an undervote, changing a vote in one or more contests, and printing the ballot. If voters paused, looked uncertain, showed evidence of confusion or surprise, made a comment, or did anything unexpected, the moderator asked follow-up questions. During the remote sessions, voters were also asked to "think aloud" during the voting process.

When possible, improvements to the prototype were made as problems were identified—sometimes between

#### **Methods 8**

sessions. Making iterative changes as soon as possible has several important benefits. First, sometimes smaller problems can be obscured by larger issues, so fixing issues as they are identified can allow smaller issues to surface. Thus, fixing issues as they are identified allows more issues to be identified overall. Second, some issues that are identified during testing are complex, and the solutions are not obvious. By implementing possible solutions immediately, the value of these solutions can be evaluated, and the solutions can be refined or alternative solutions tried.

The first round of testing involved 17 participants, and occurred in the user research lab at the University of Baltimore from Wednesday, October 9 through Friday, October 11. A Tobii T60 eye tracker was used for all sessions except those with participants who had low vision or who were blind. Those who needed only screen magnification used ZoomText or used the browser's own zoom feature. Blind participants had the option to use Window-Eyes or Jaws, although none of the test participants opted to use Window-Eyes.

Eye tracking provided several benefits for this study. First, eye tracking allowed us to test without a thinkaloud protocol, which has historically been a necessary evil in usability testing: a think-aloud protocol helps researchers understand what participants are doing, but it also may change what they are doing. Most significantly, the think-aloud protocol slows participants and changes their patterns of attention—often leading to artificially enhanced performance. In contrast, eye tracking provides directly collected real-time information about participants' patterns of attention and their problem solving. As a result, we were able to let participants vote on their own, interrupting with questions only when we needed clarification or deeper understanding.

Second, the eye tracking provided additional insight into whether (a) key information is being discovered but not understood, or (b) key information is being missed completely. This tells us whether we need to focus on the visual and locational aspects of the information, or revise for informational content. If participants do not find the information they need, eye tracking also provides the advantage of knowing clearly where they looked for it.

The second round of testing included 17 participants, and was conducted remotely from Monday, November 18 through Friday, November 22. Because the online ballot marking system will be used by voters in their homes or other locations, it was essential to test the usability of the ballot marking system using participants'

#### **Methods 9**

own systems. Sessions were observed using GoToMeeting, allowing observers to see and hear what participants did on their own computers while interacting with an email that provided a link to the ballot marking tool, using the tool, and attempting to print their resulting ballot.

In order to allow observation and recording of each session, participants for the second round of testing were only included if they had a high-speed internet connection and were able to install and run GoToMeeting. Even with this prerequisite, the remote testing allowed us to observe voters with a range of computer setups and a range of computer expertise. However, some potential participants were screened out due to these technical constraints. It is possible that more issues remain to be discovered during launch, when voters with older equipment and perhaps with less internet experience attempt to use the online ballot marking tool.

#### **PARTICIPANT DEMOGRAPHICS**

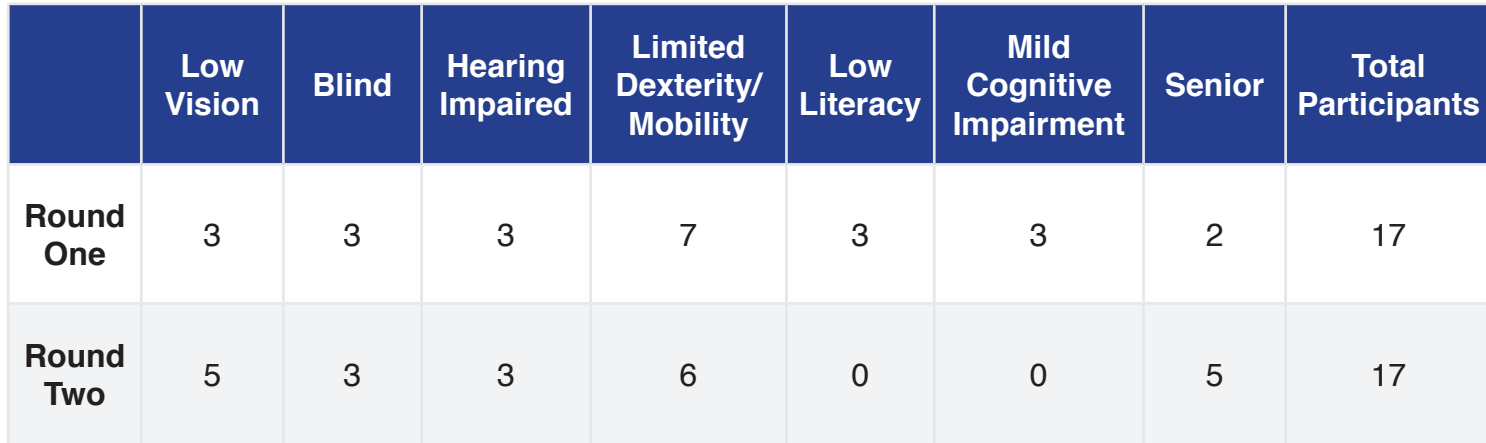

*\* Note that some participants fit into multiple categories; additional demographic data is available in the appendix of this report on page 41*

All usability issues from round one were resolved.

The following tables indicates unresolved usability issues noted during round two testing which occurred remotely over GoToMeeting. Participants accessed the ballot from their personal computers, either at home or at work.

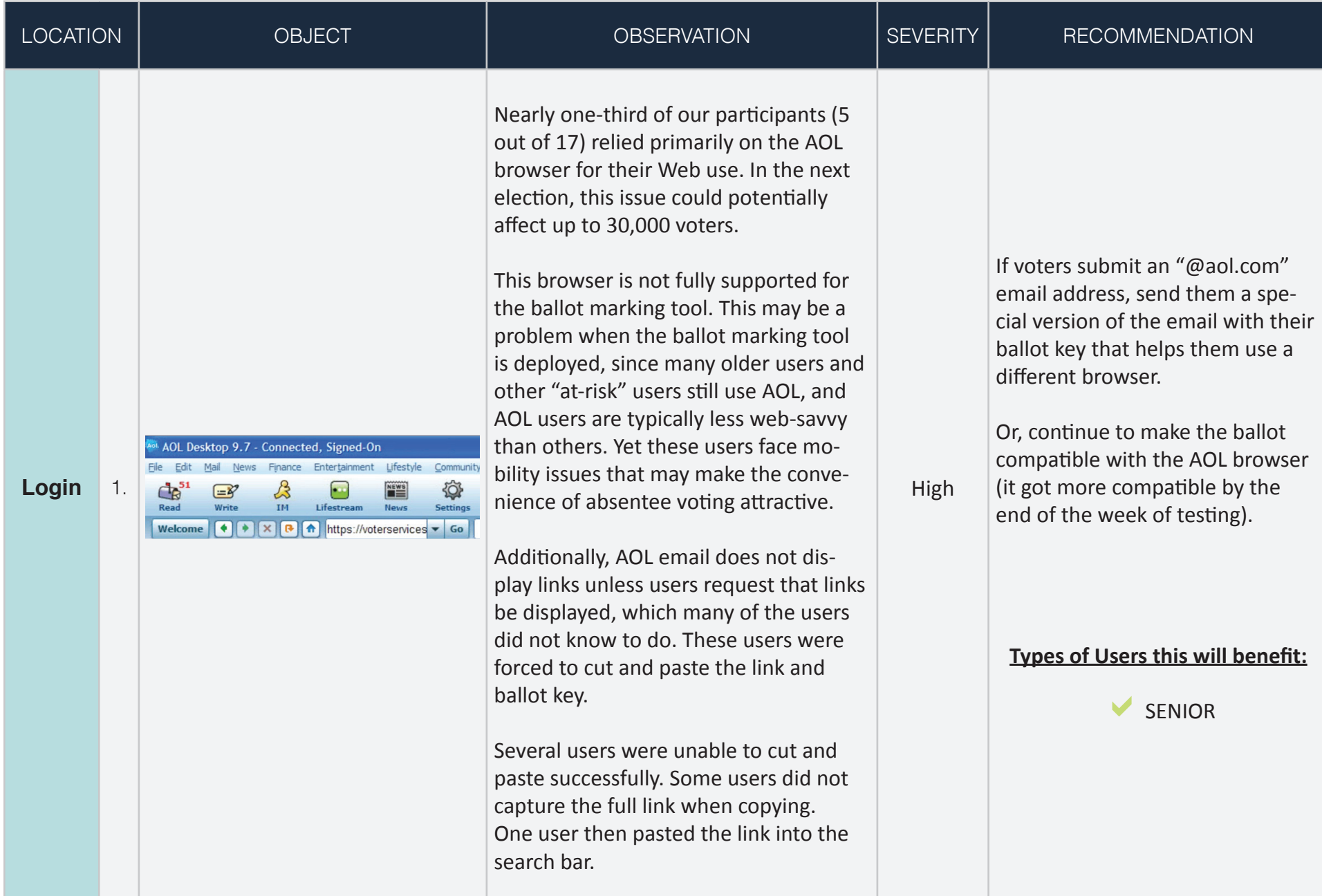

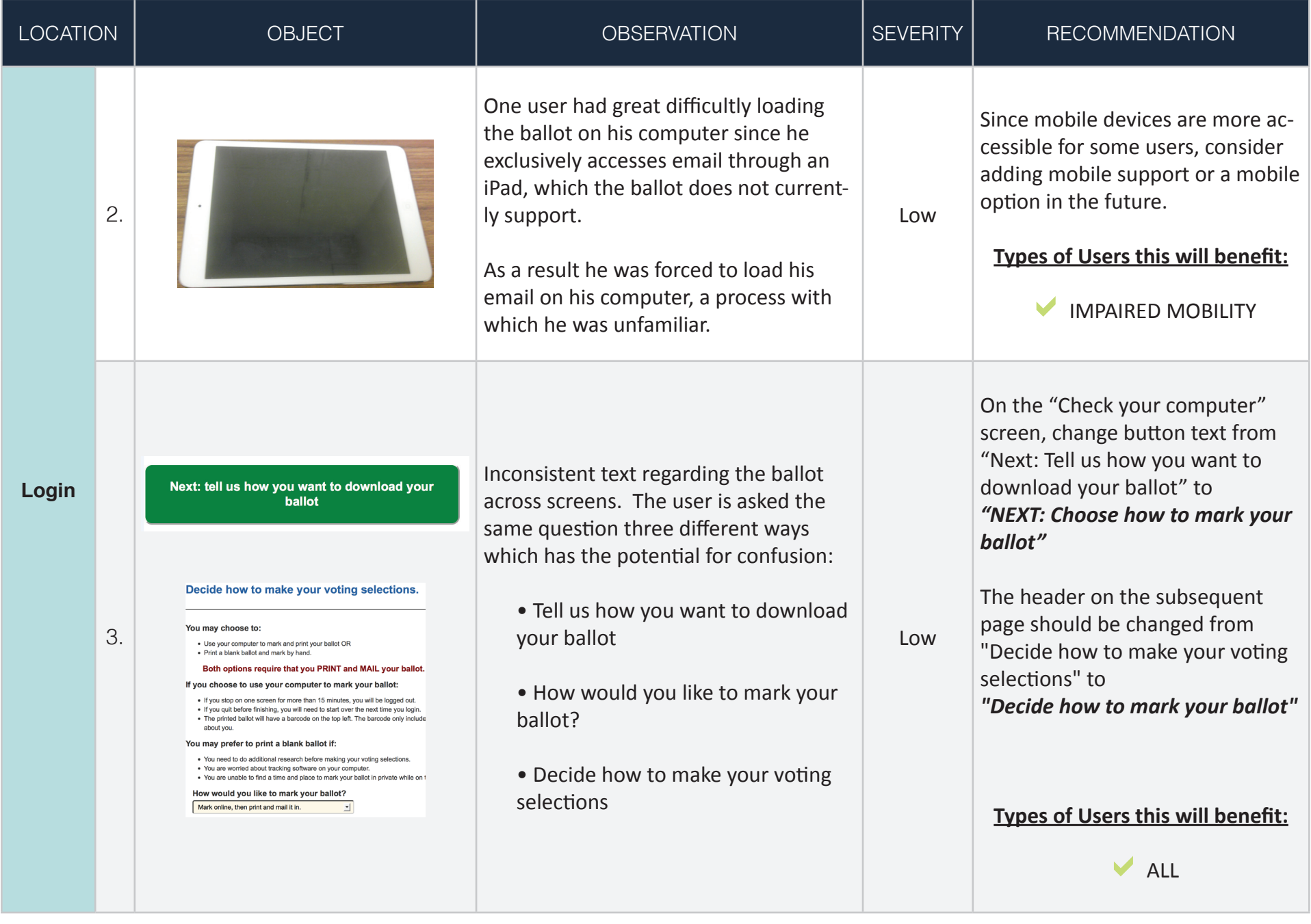

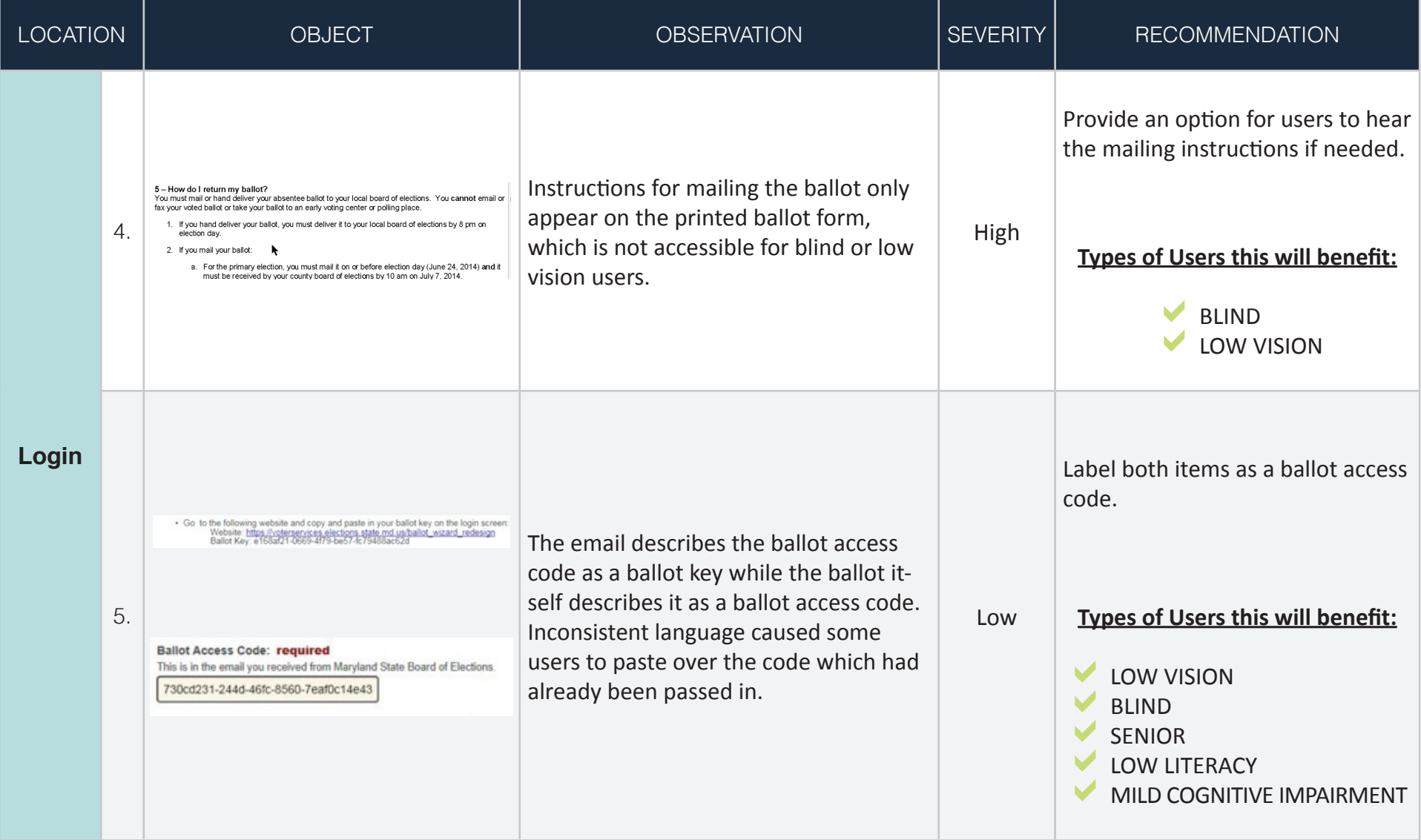

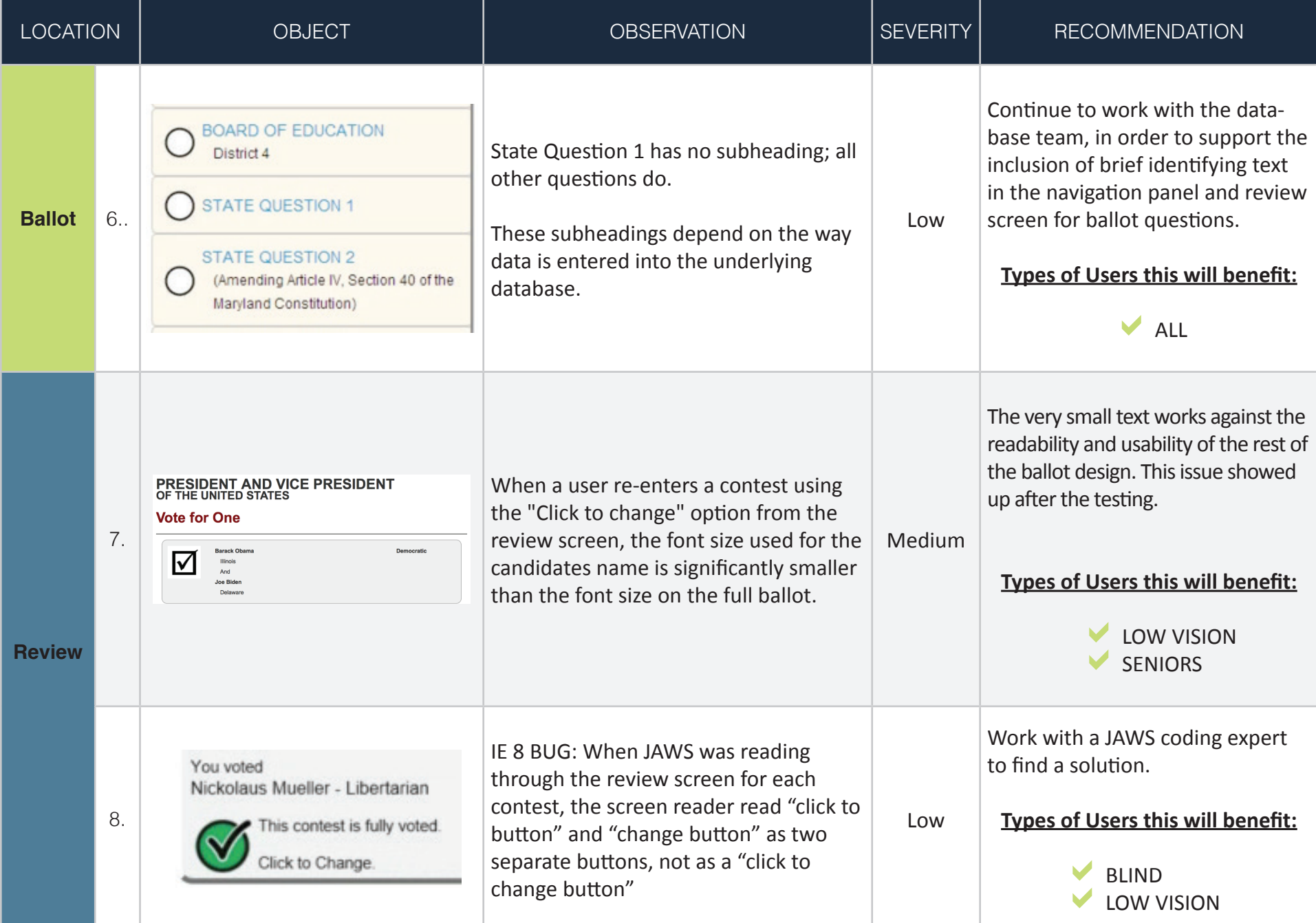

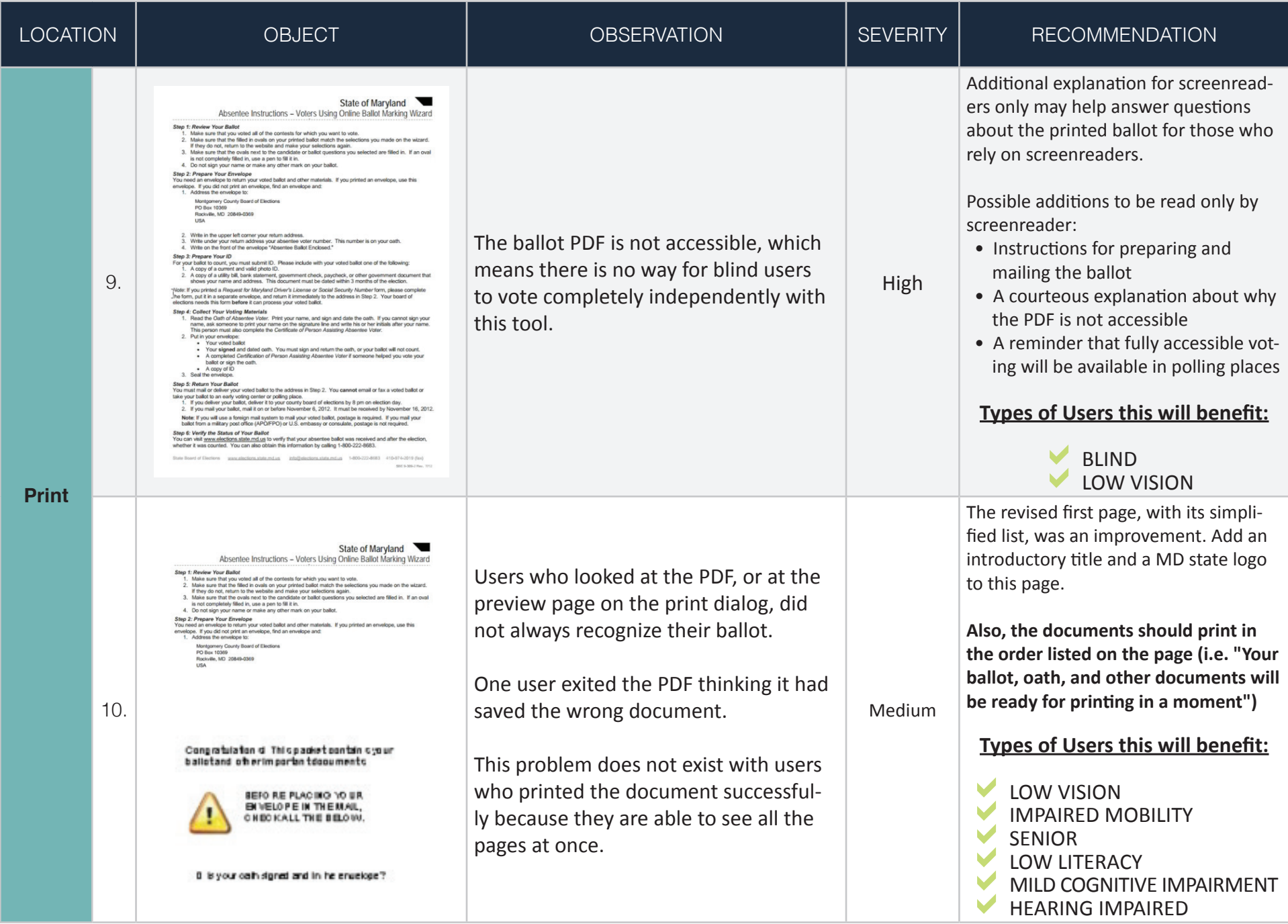

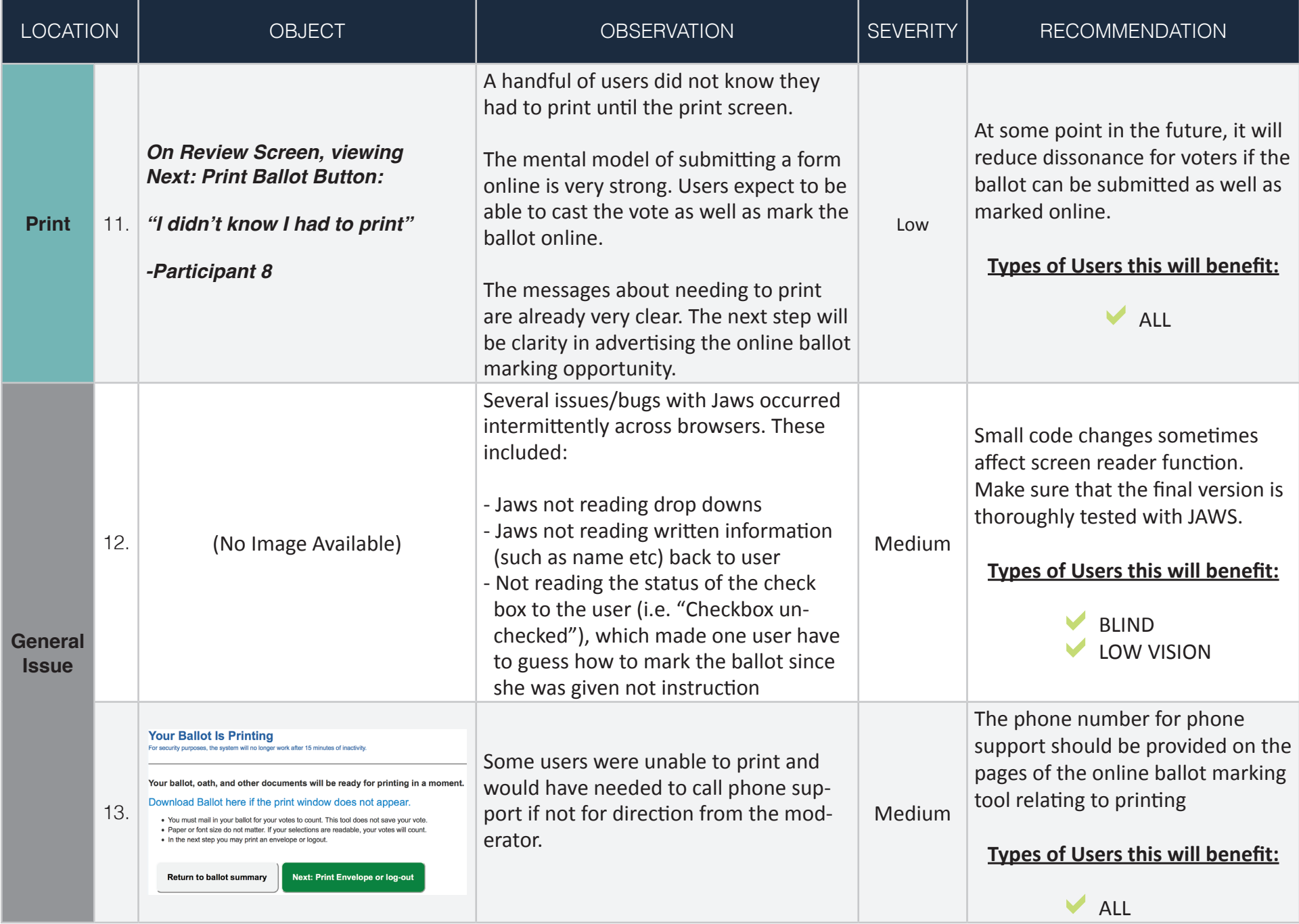

# Resolved Usability Issues **Round One Iterative Changes**

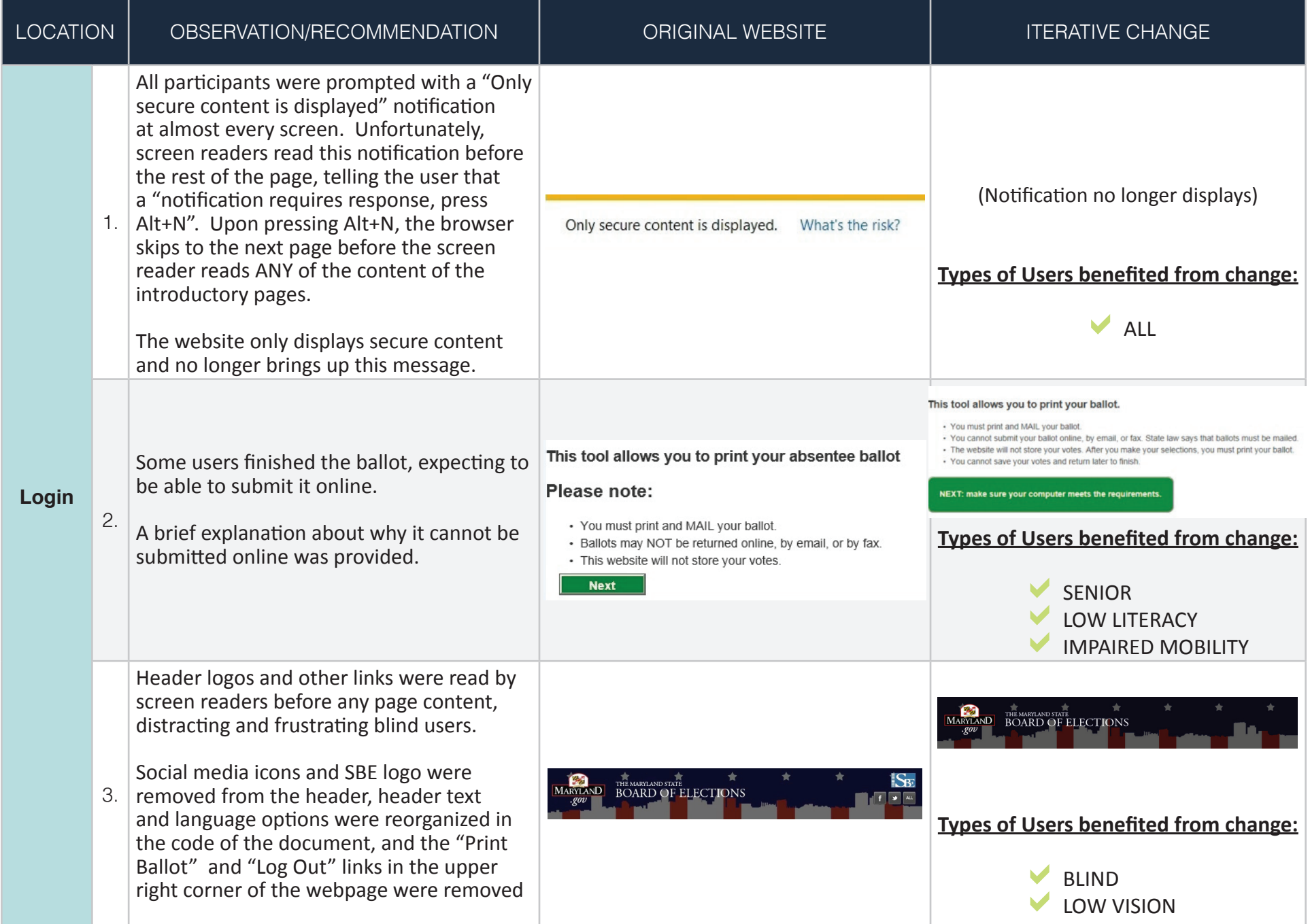

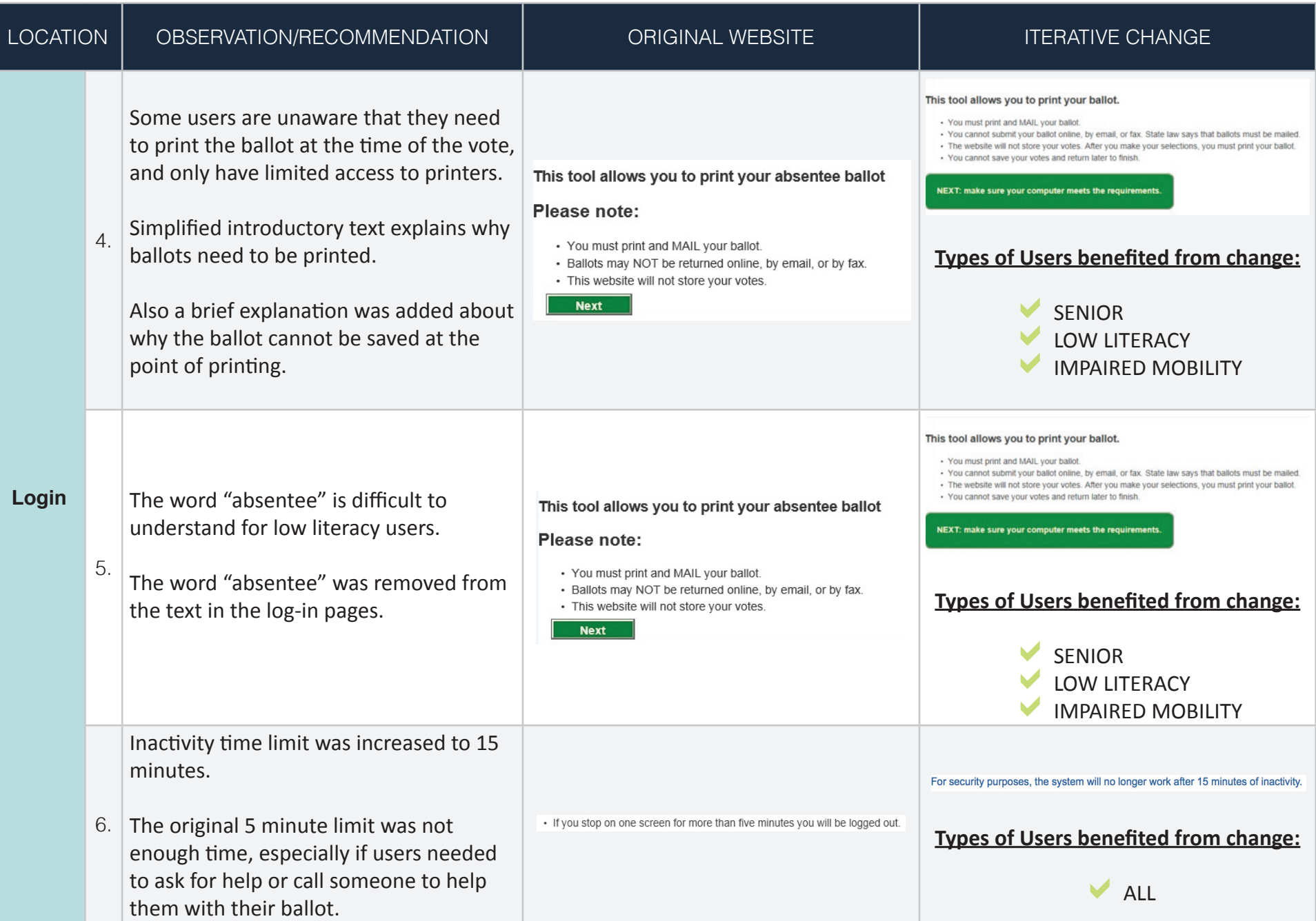

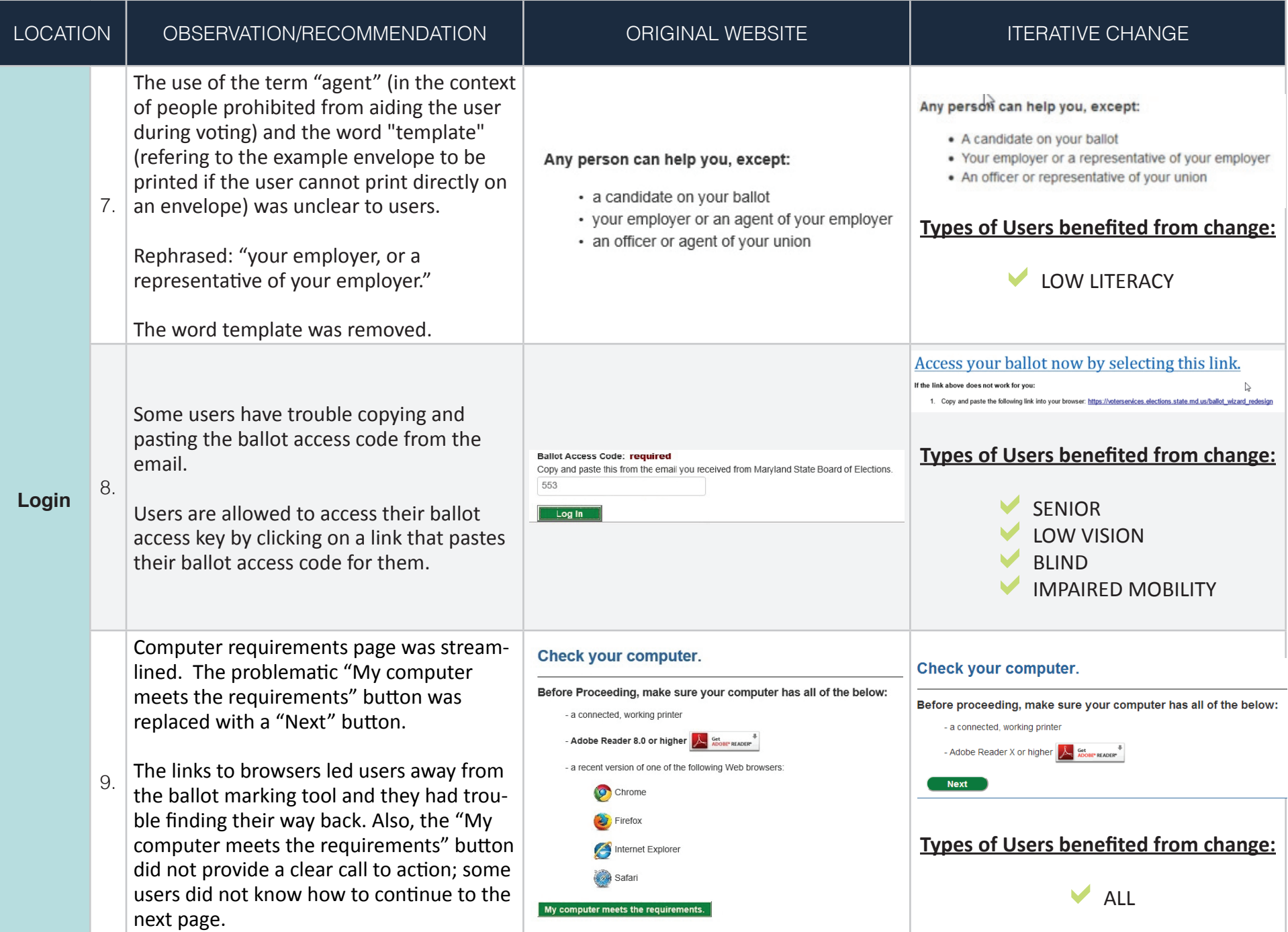

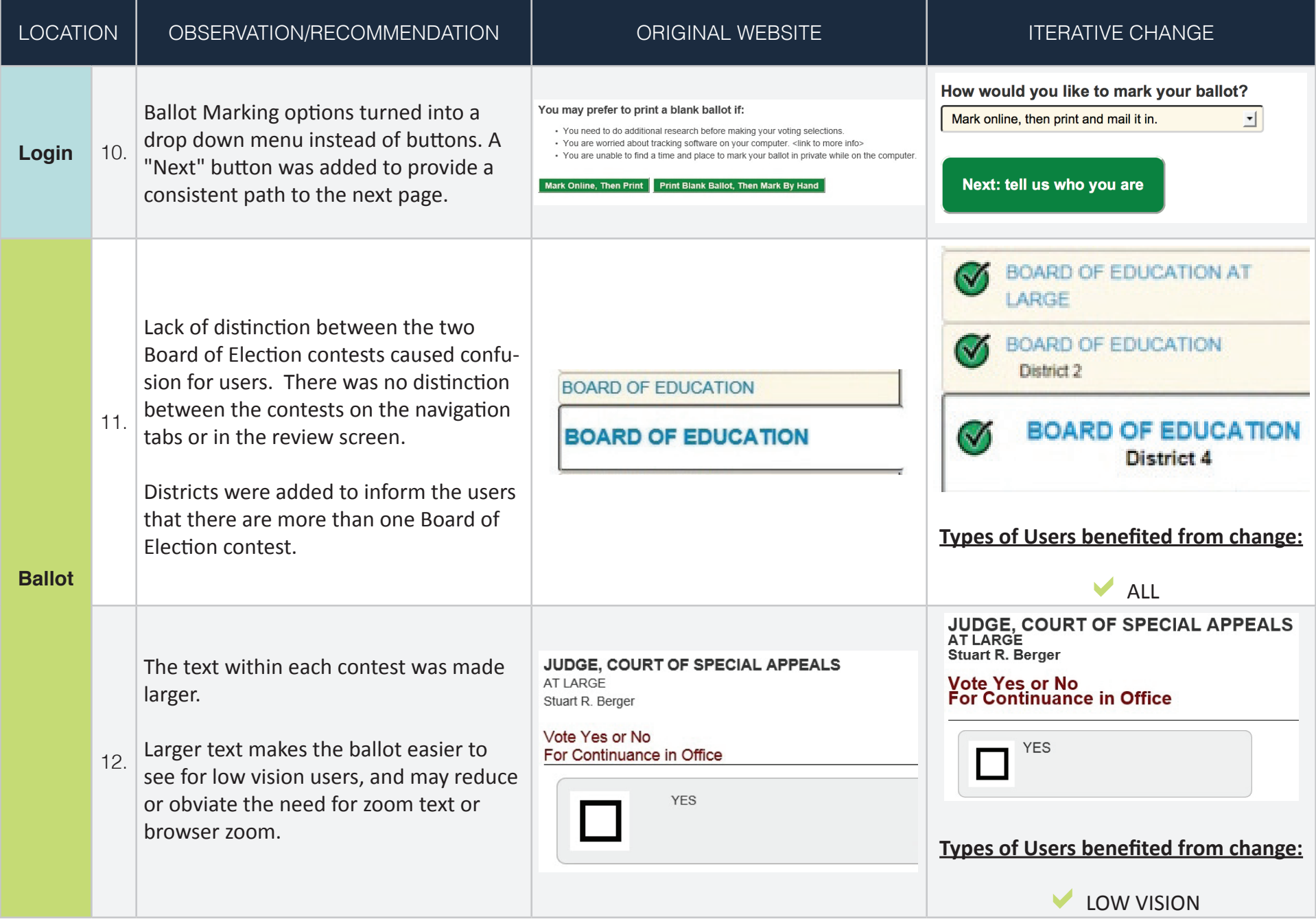

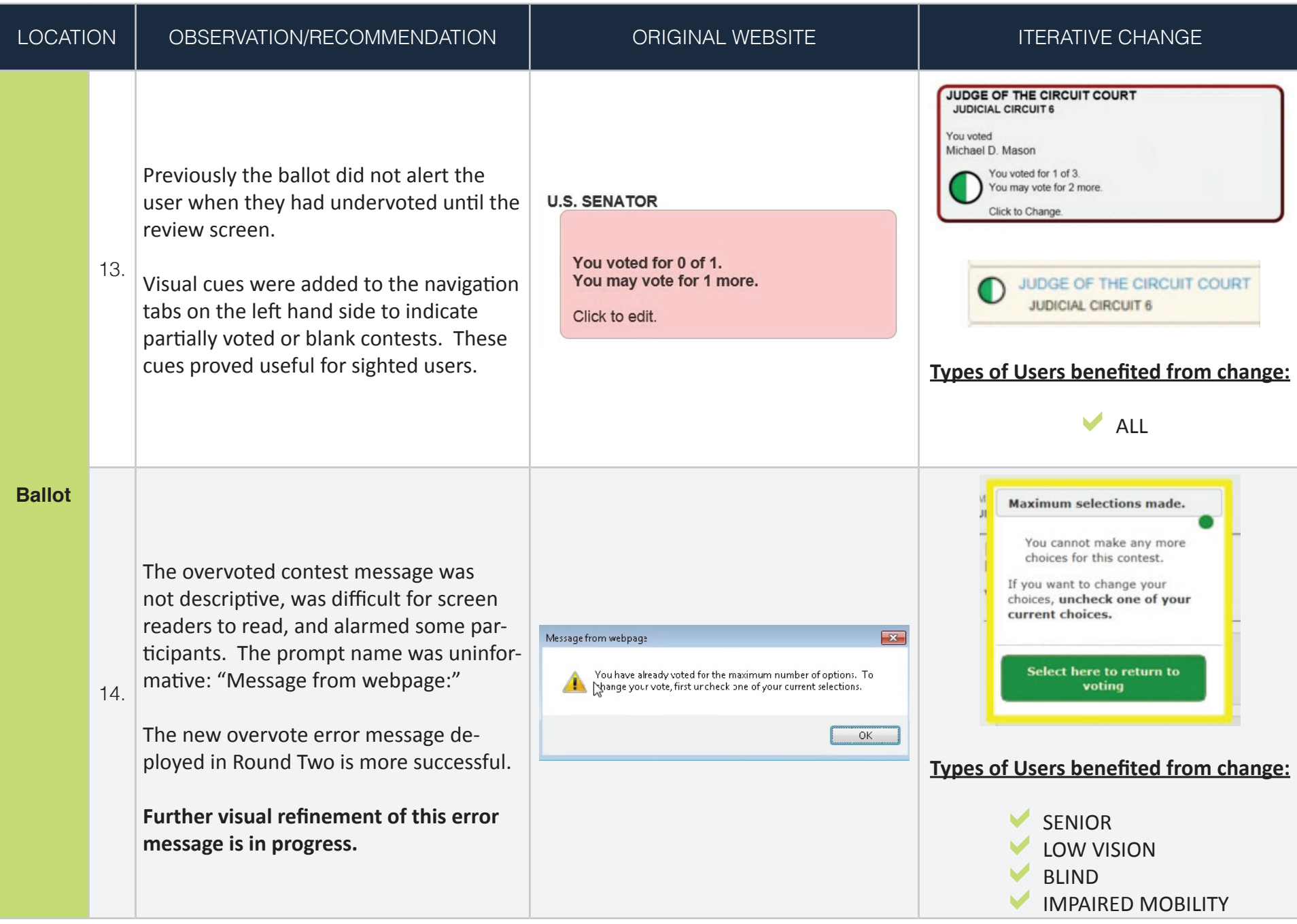

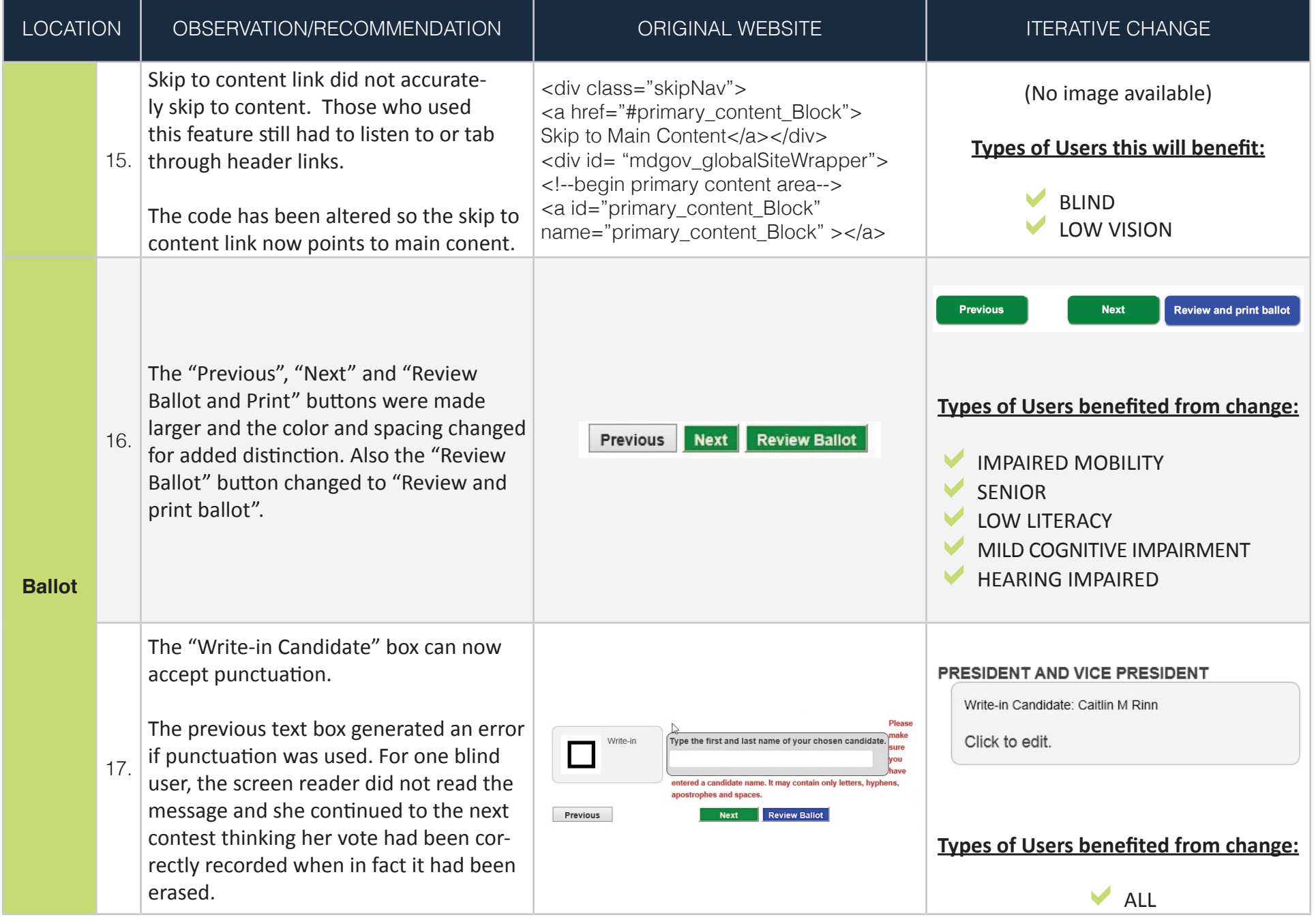

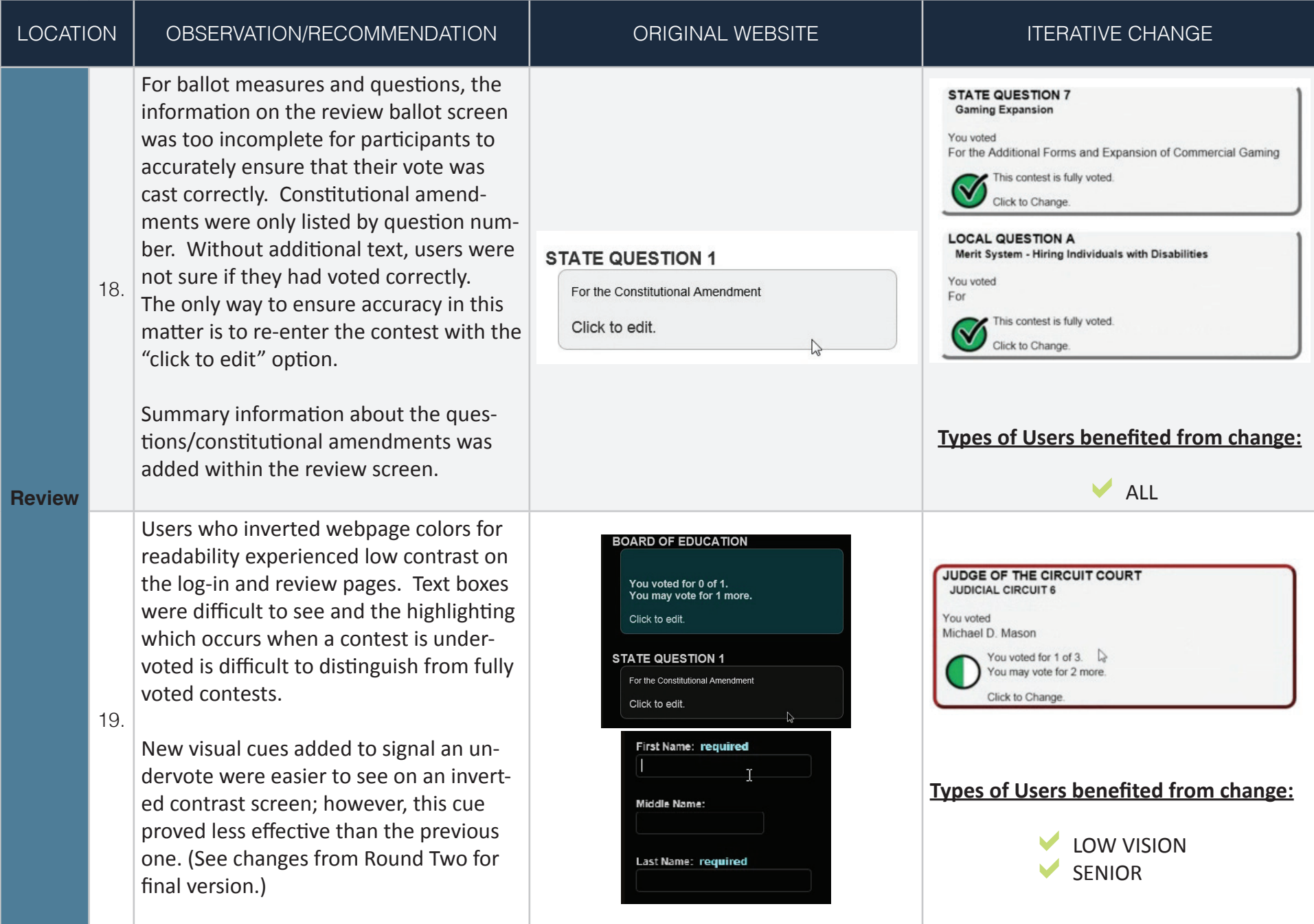

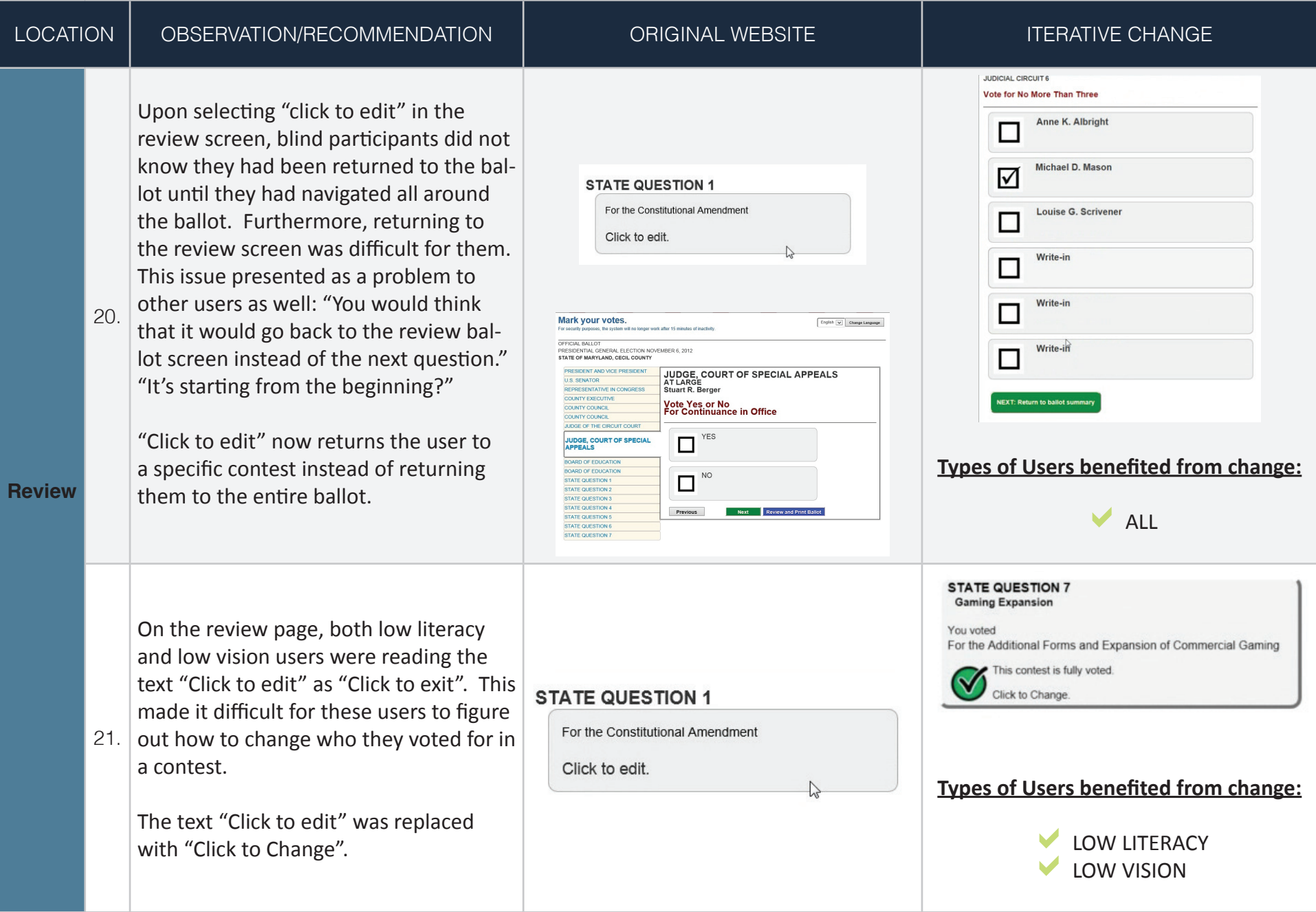

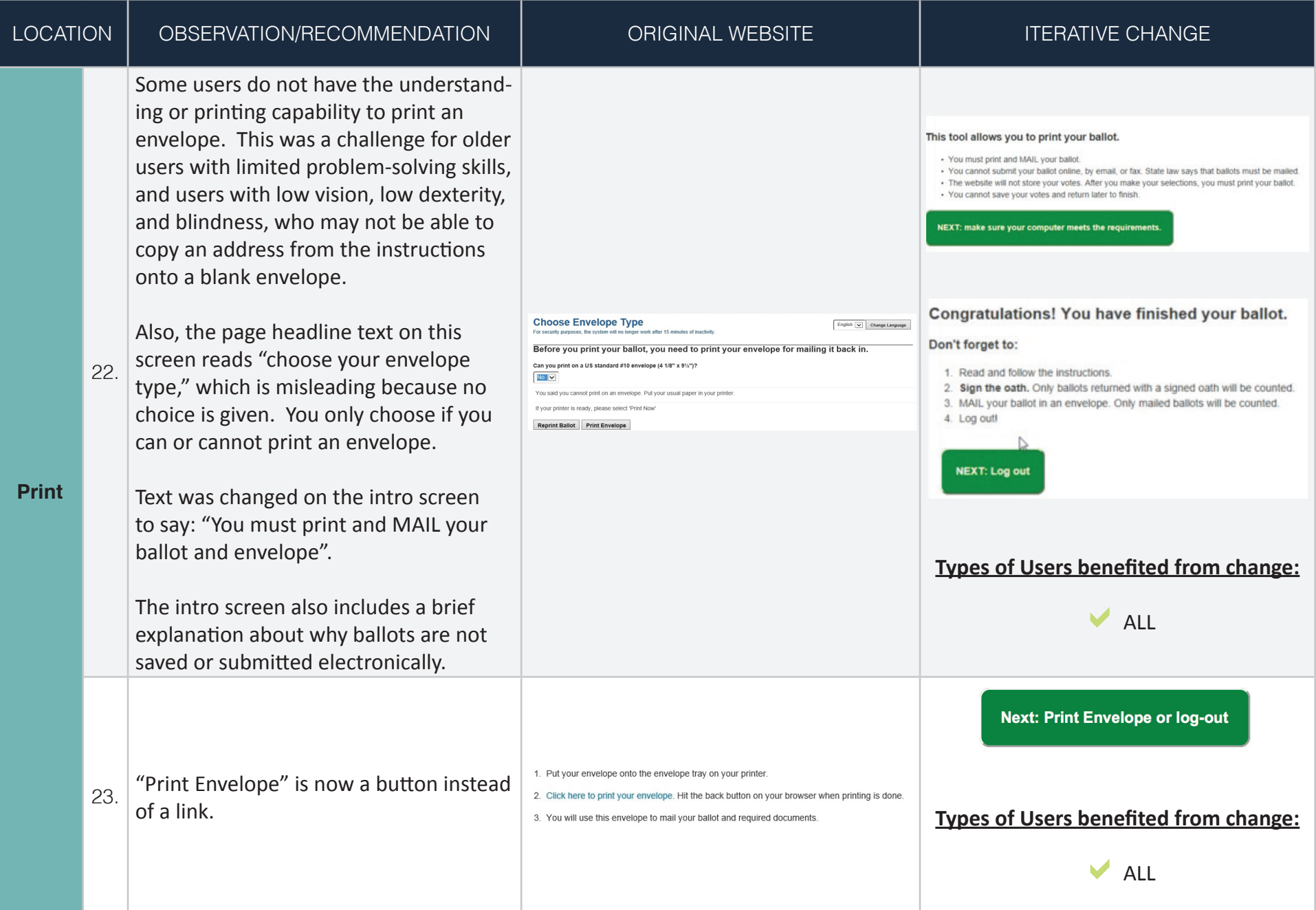

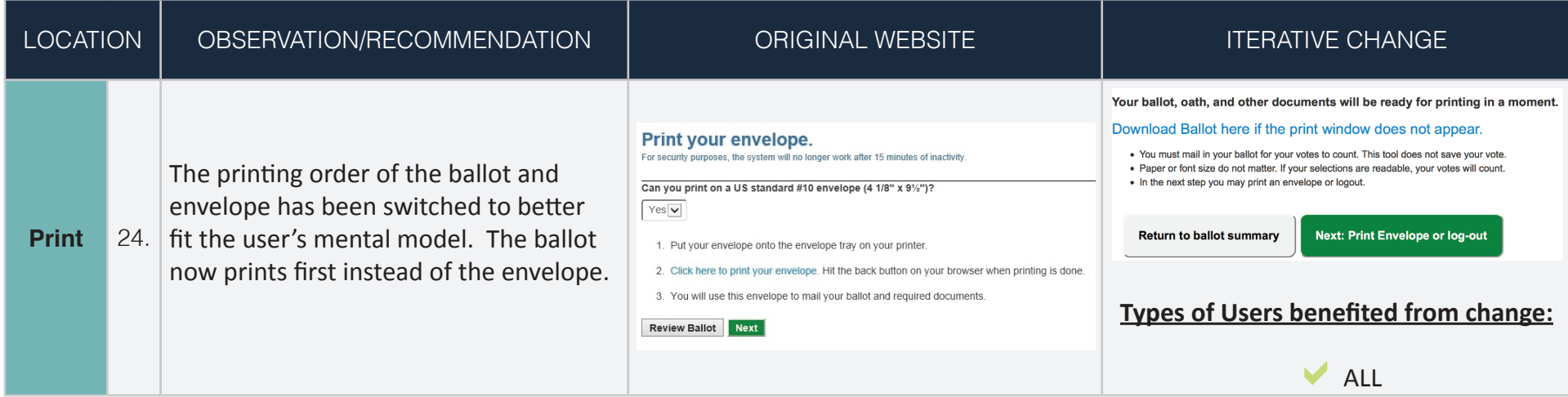

# Resolved Usability Issues **Round Two Iterative Changes**

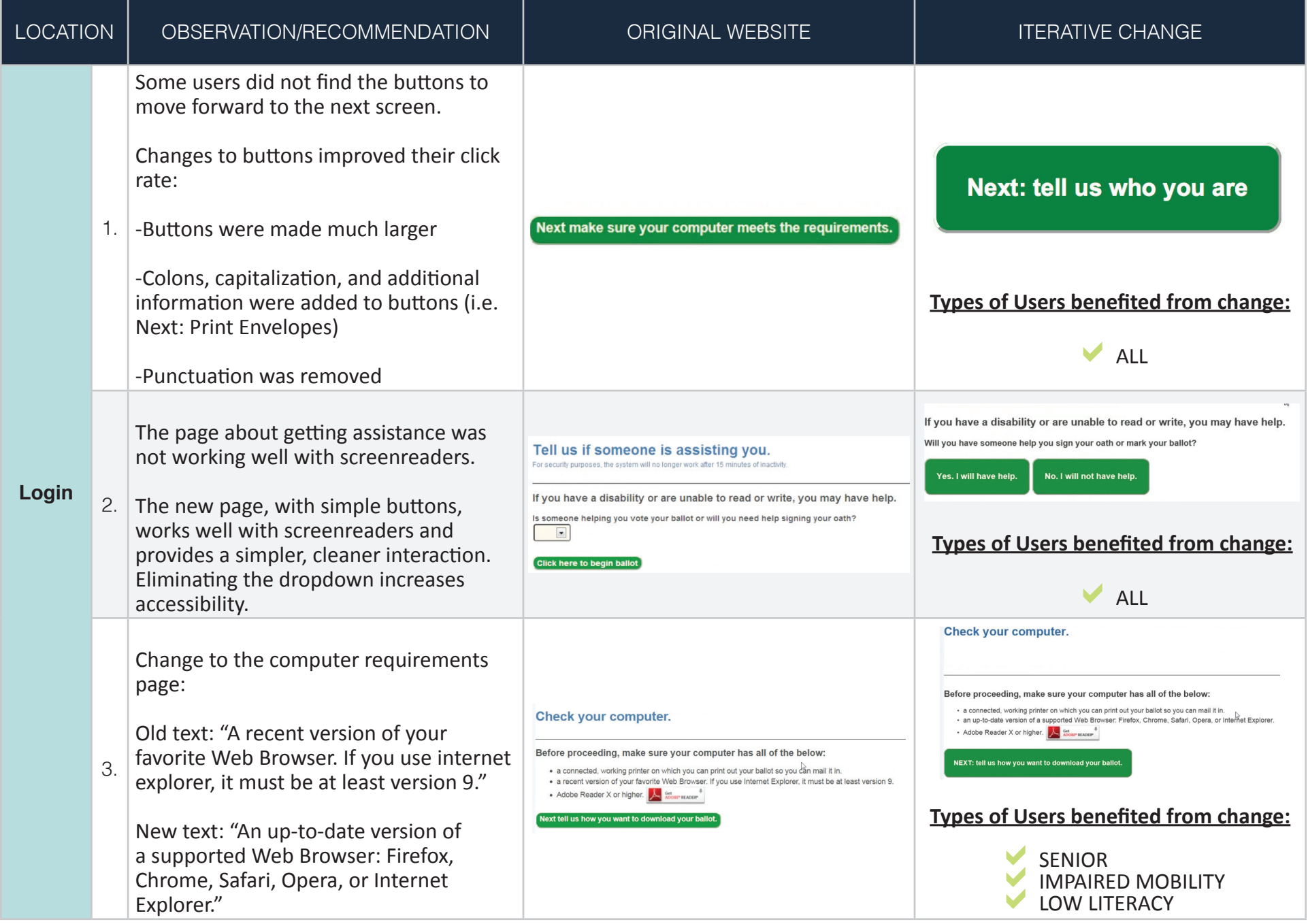

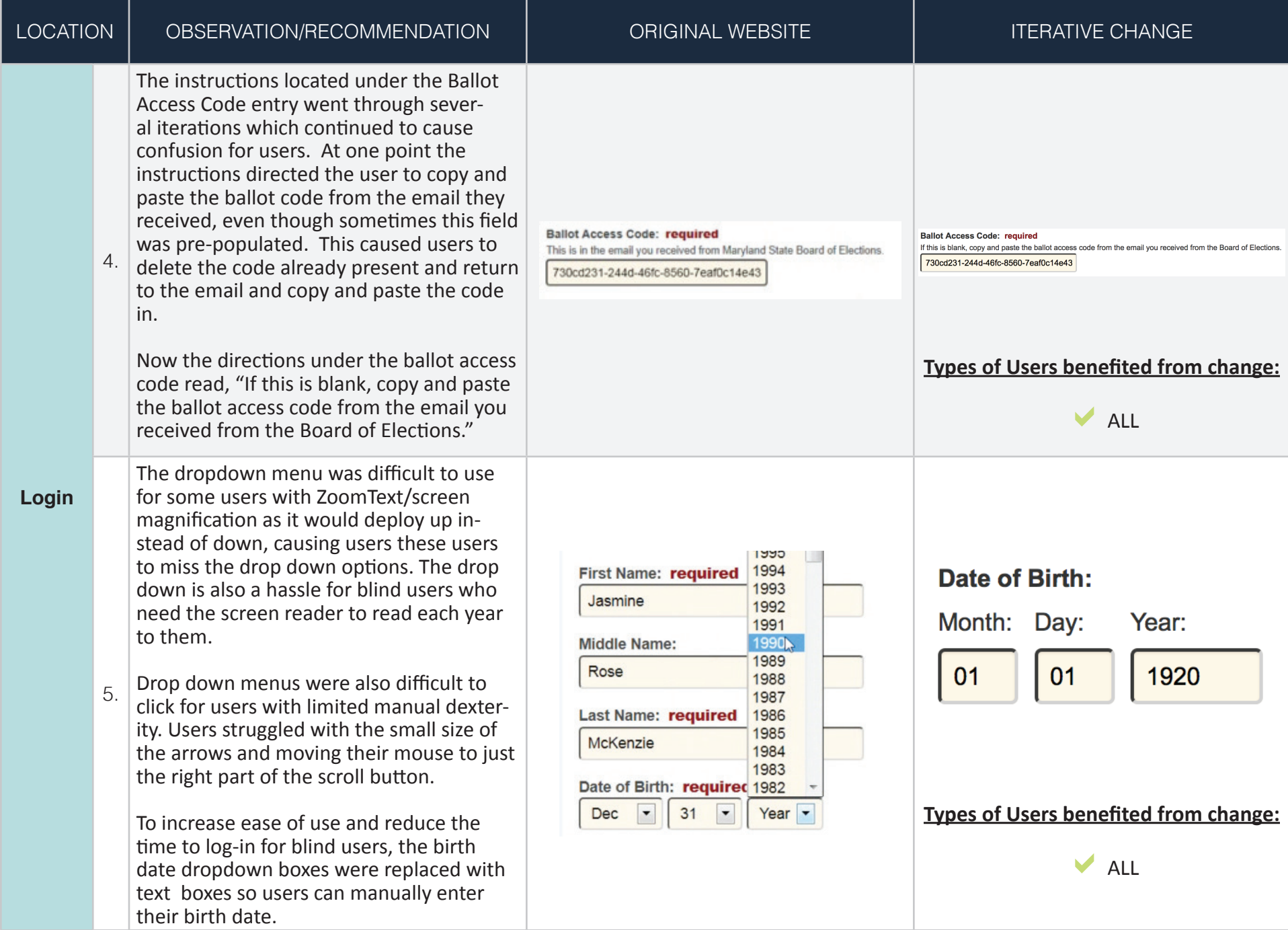

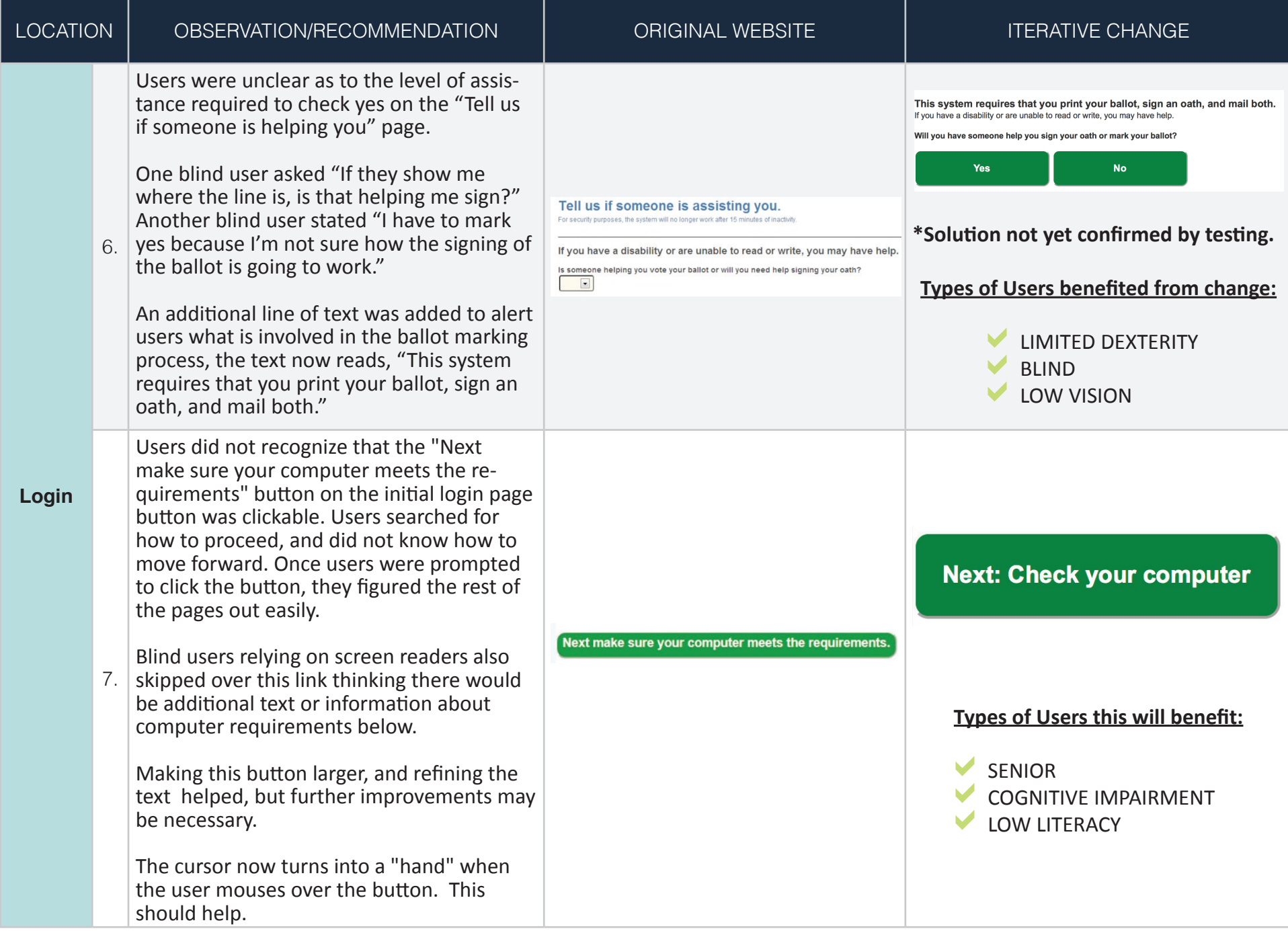

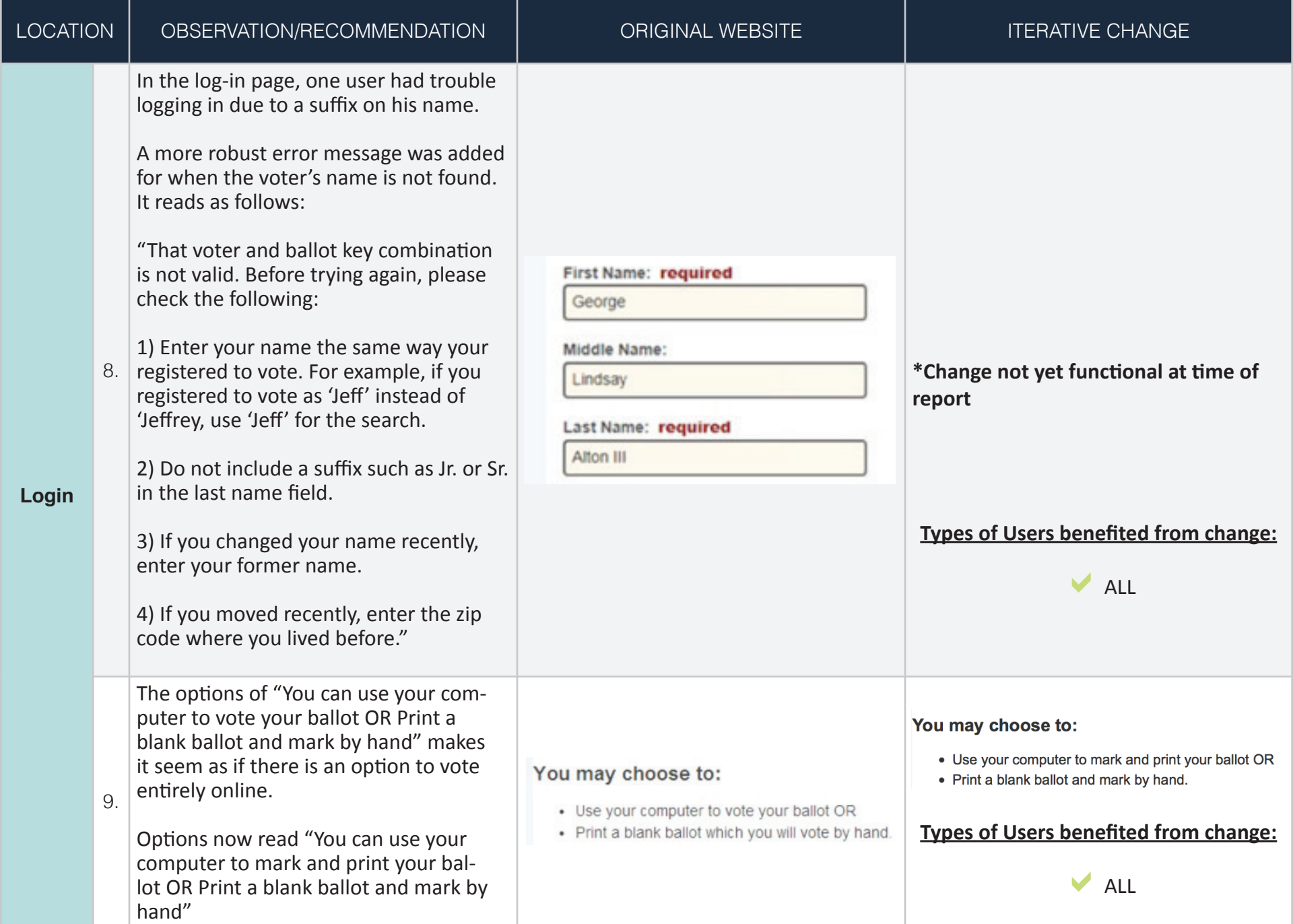

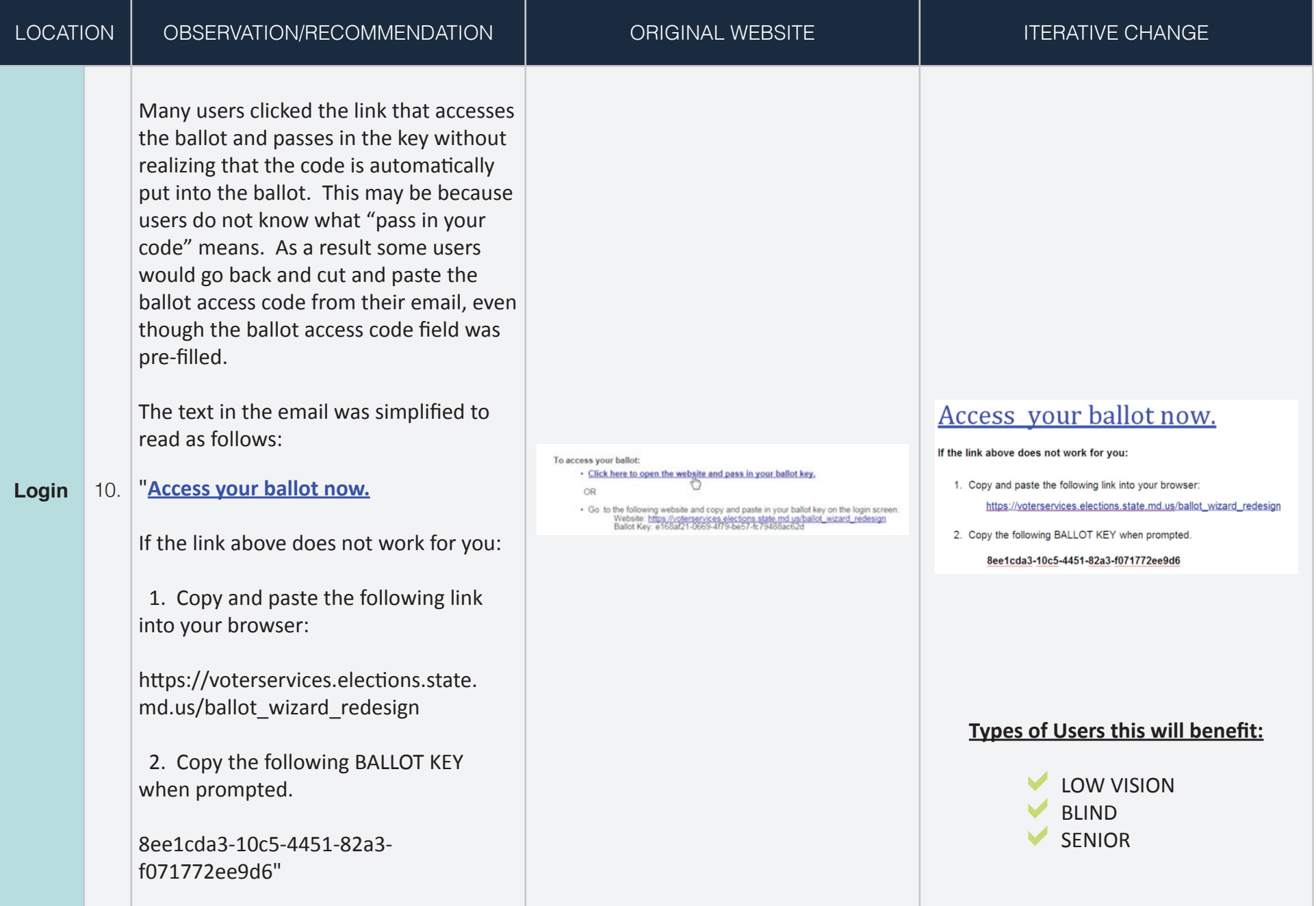

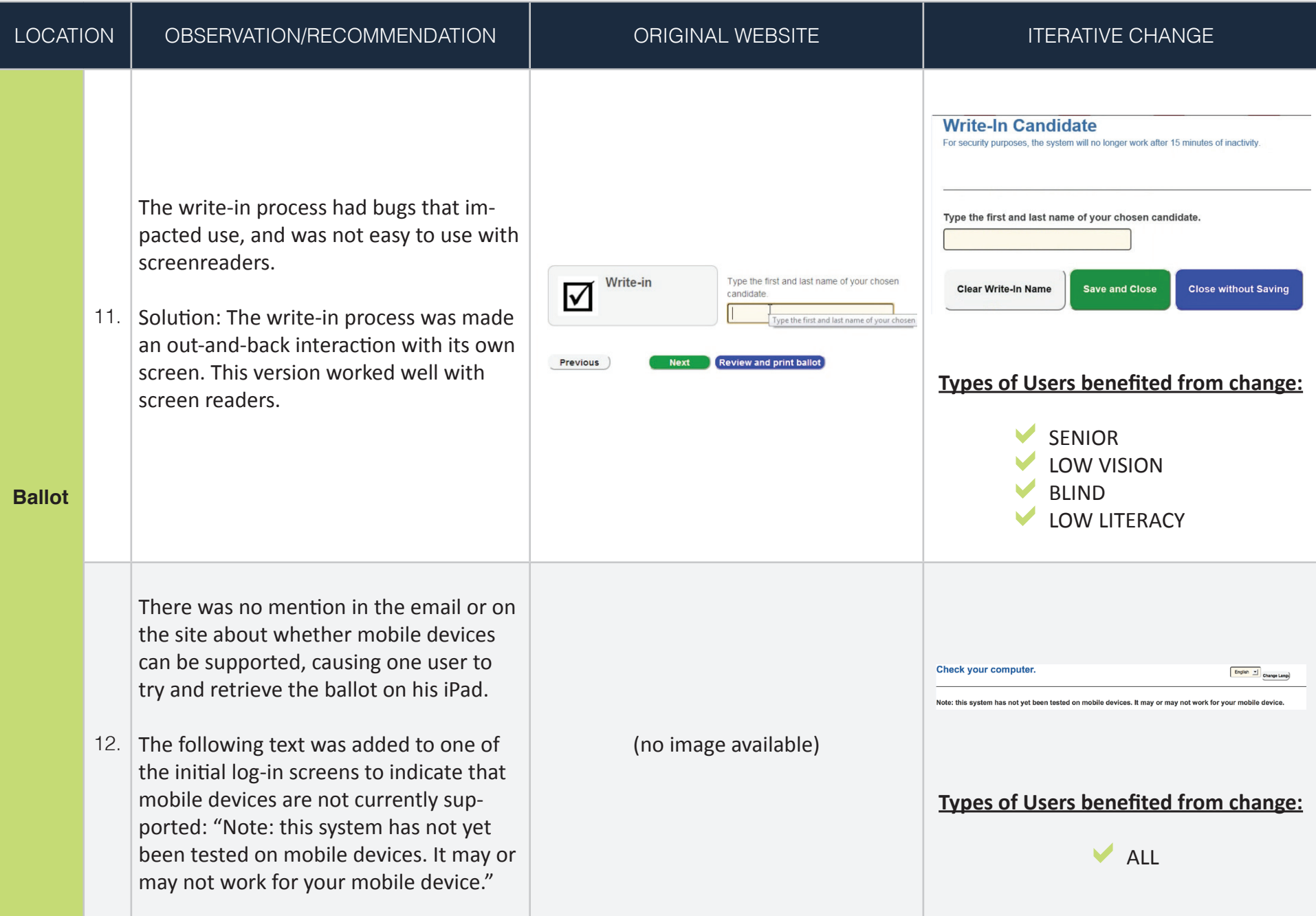

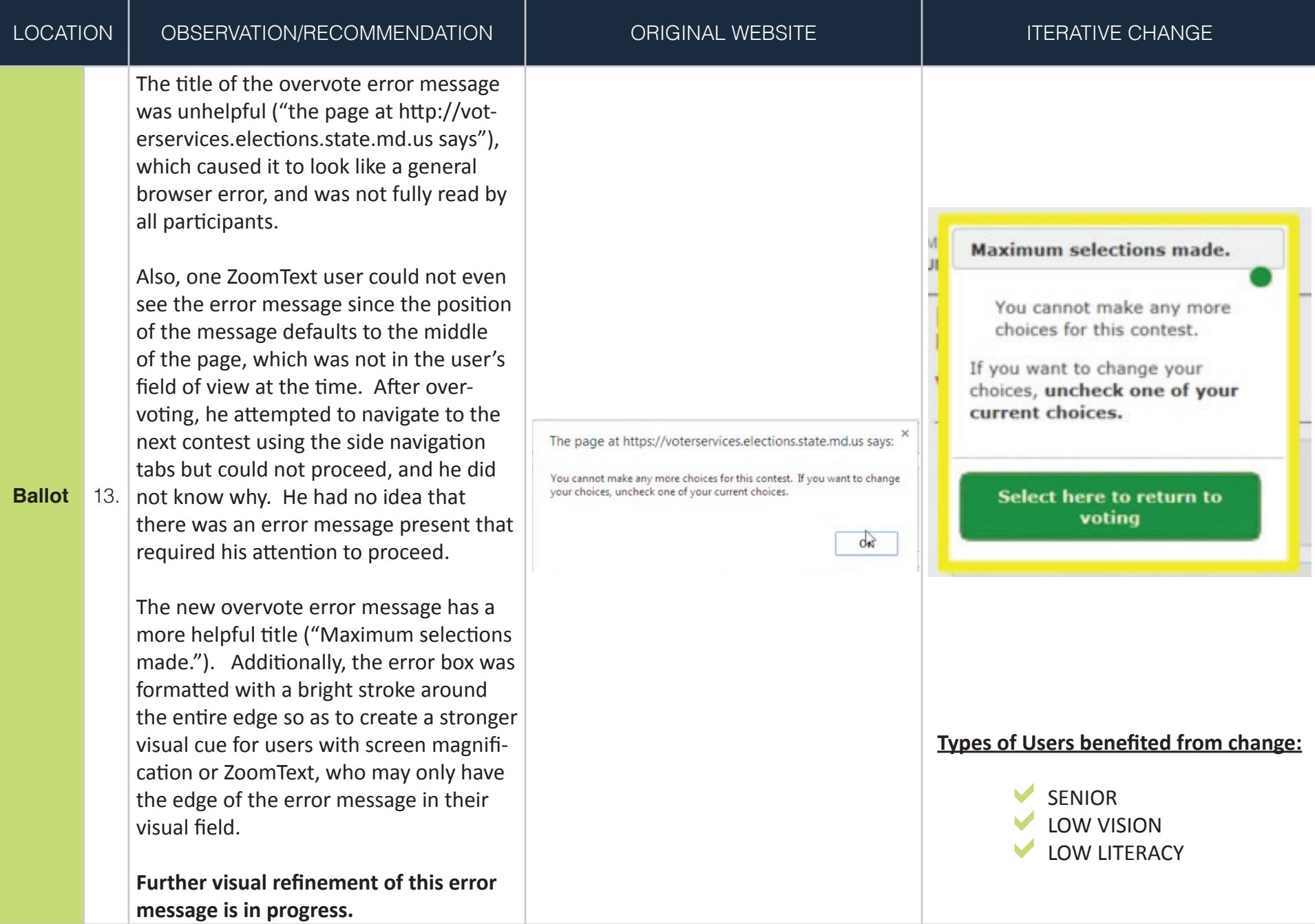

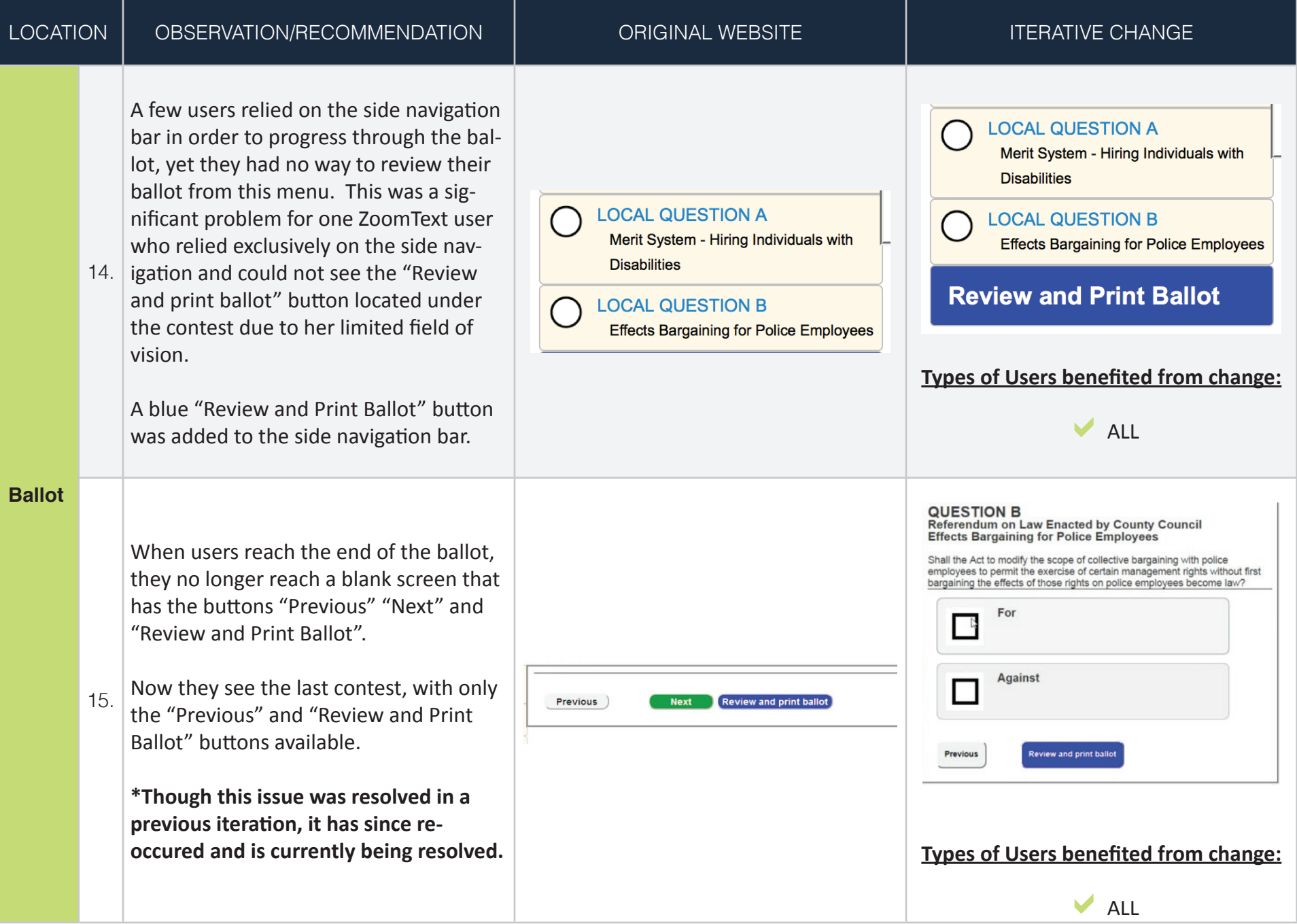

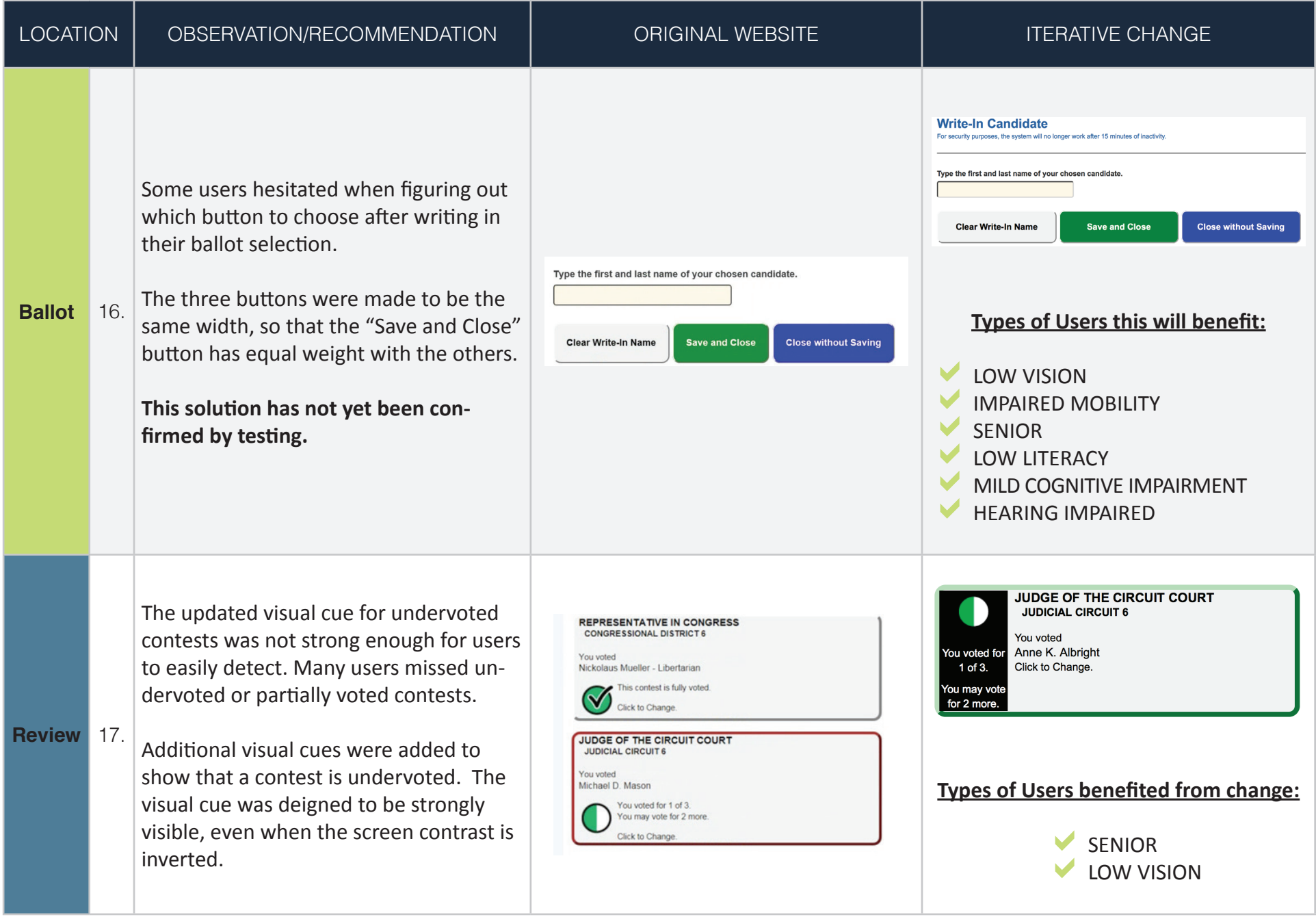

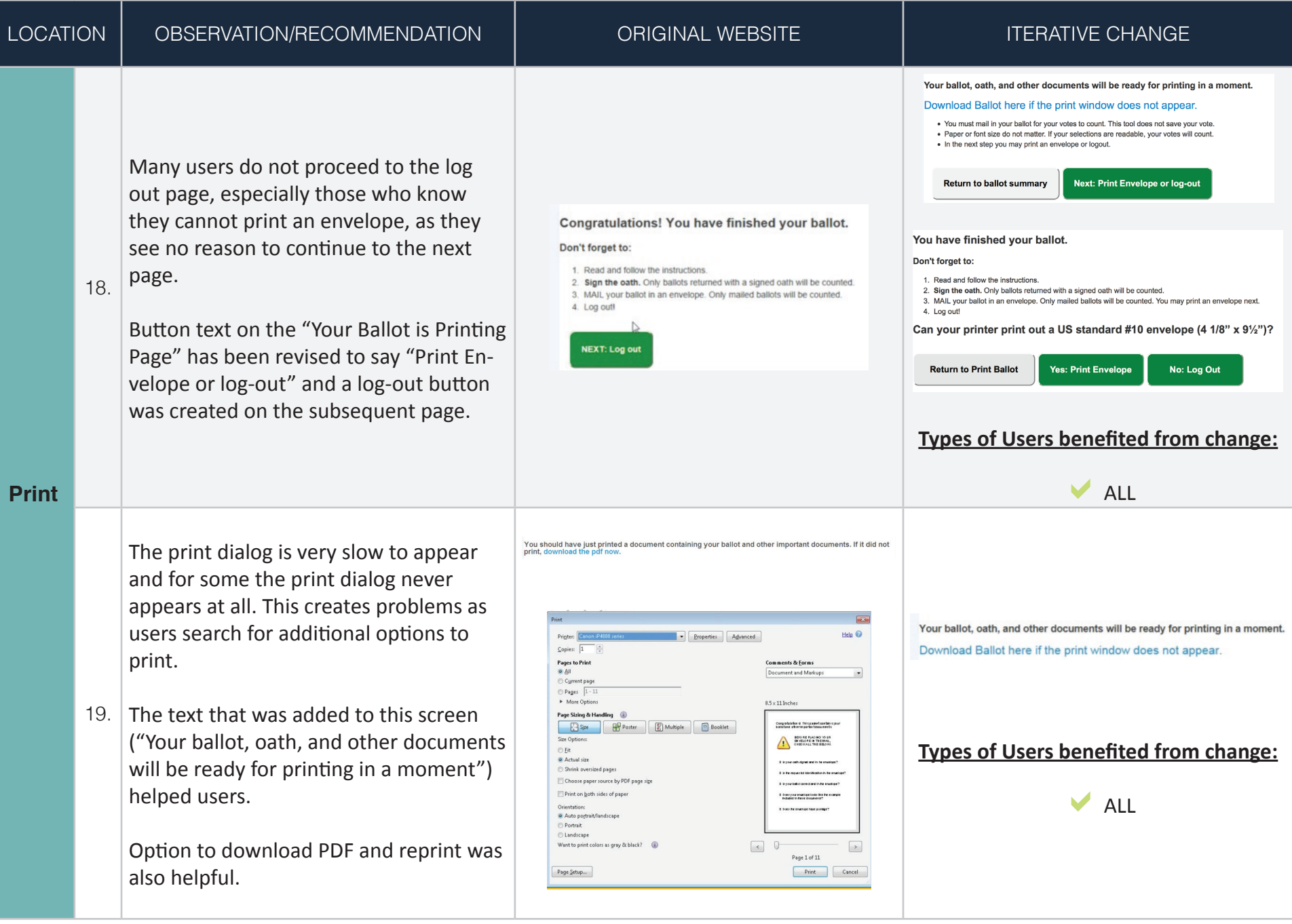

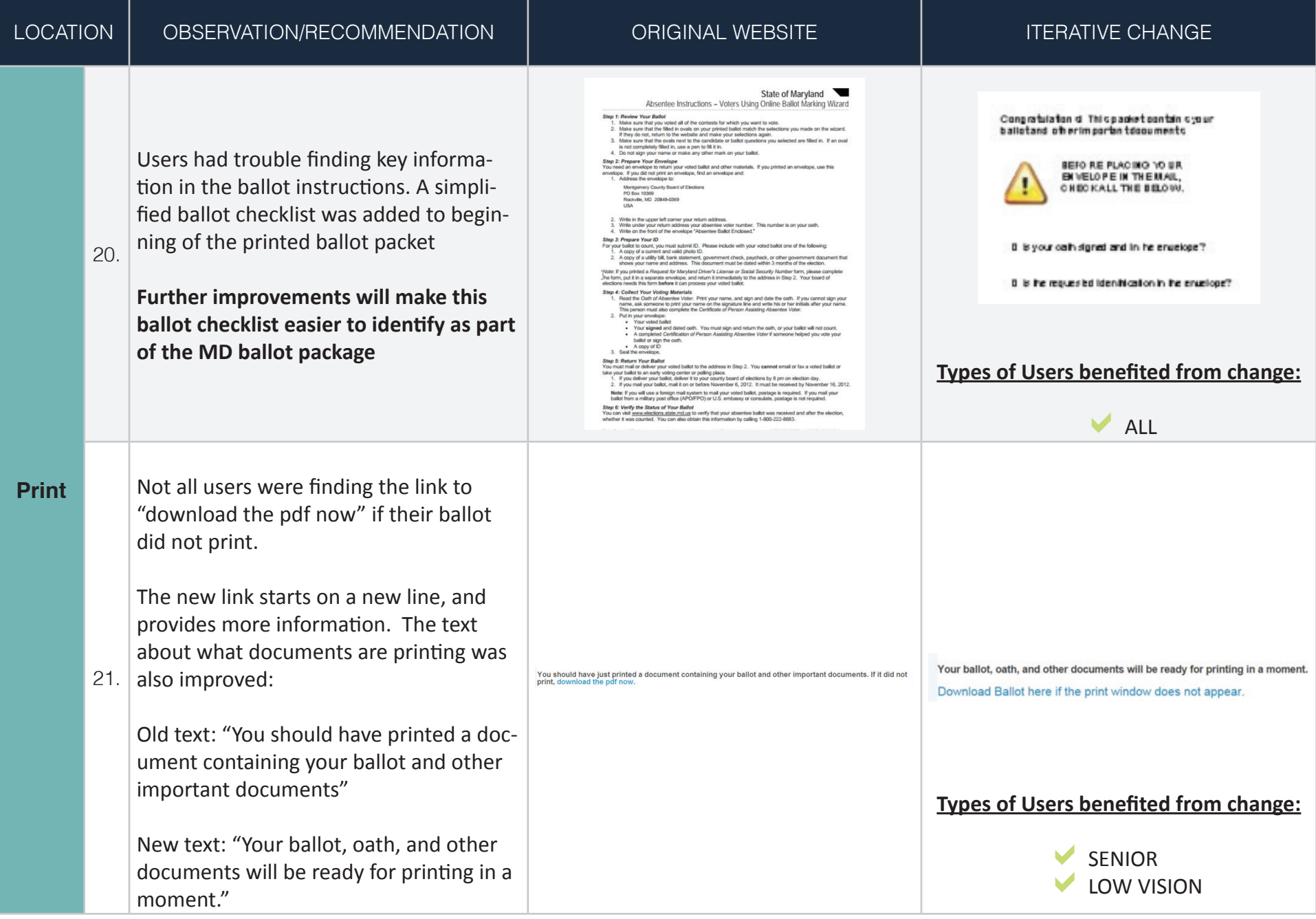

#### **Participant Demographics - Round One**

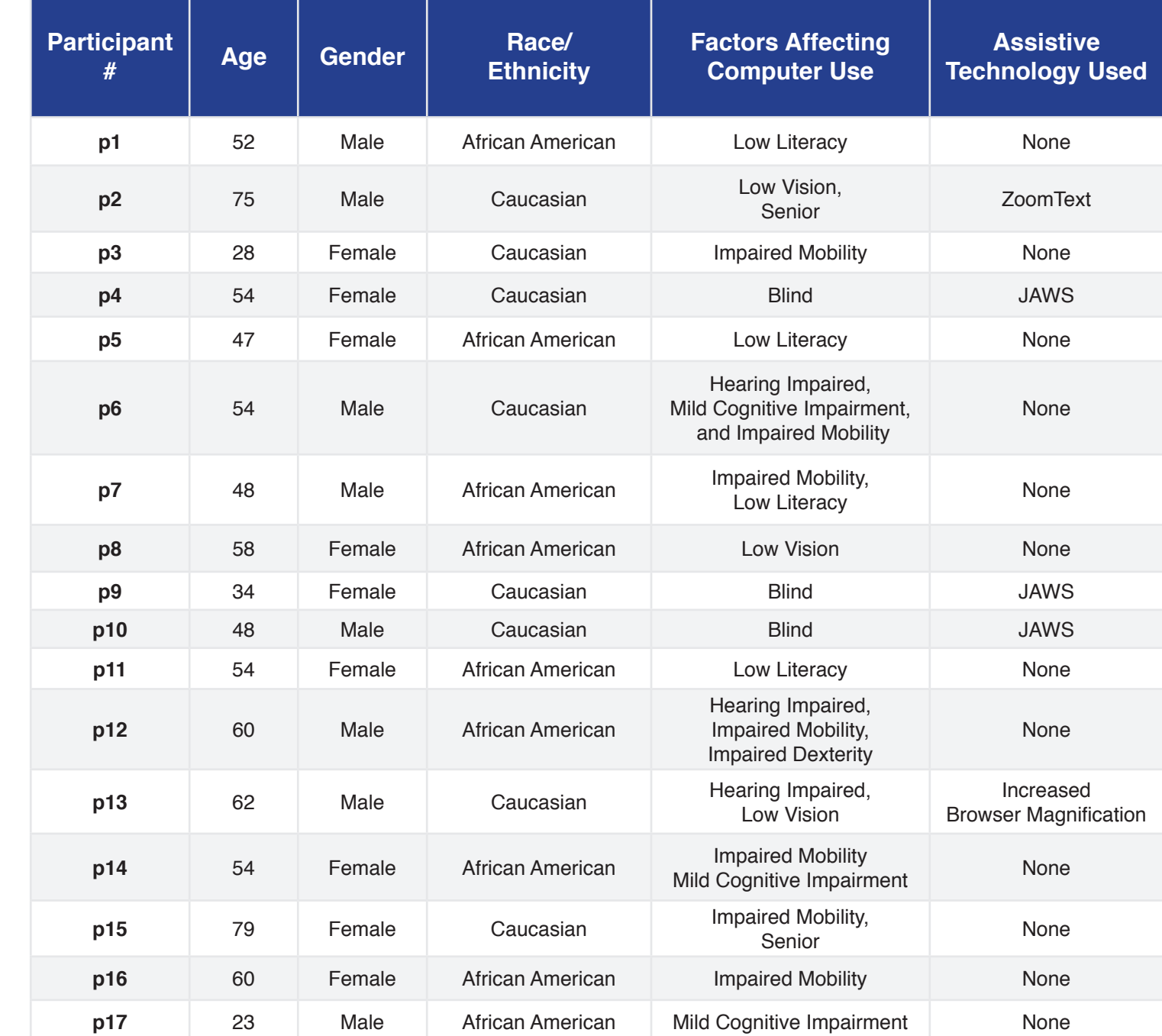

# Maryland Online Ballot Marking Tool<br>**appendix** Maryland Online Ballot Marking Tool

#### **Participant Demographics - Round Two**

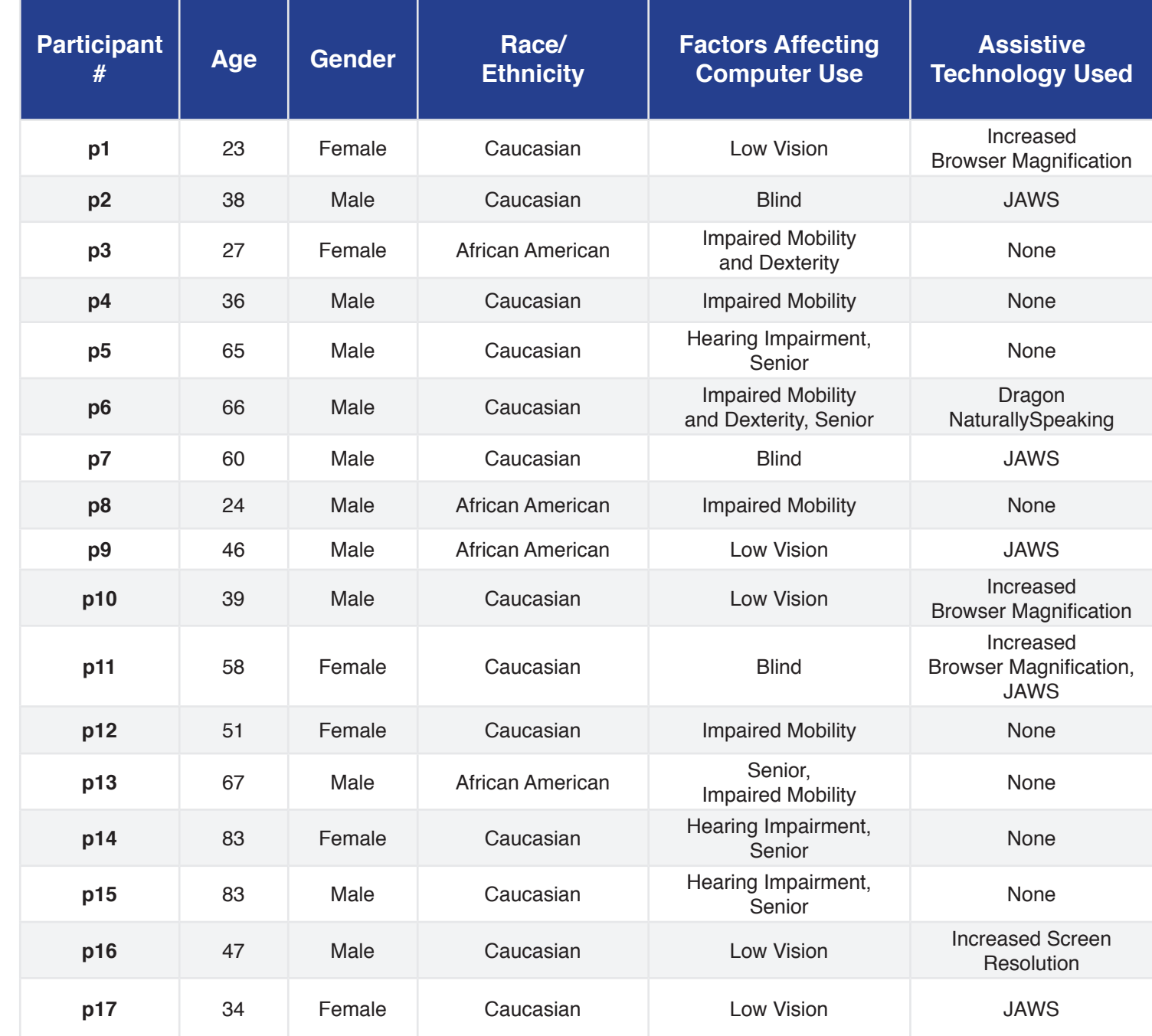